### **BEDIENHANDBUCH**

### **M - 10**

( VERSION 3.05 / 18.01.99 )

( ) Copyright: **ã DIPL.- ING. ENGELHARDT GmbH**

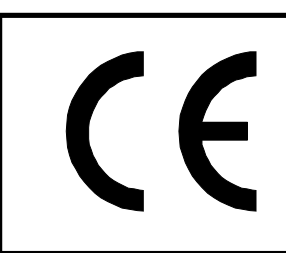

**EN 50082-1 EN 50082-2 VDE 0843-2 VDE 0843-3 EVDE 0843-4 EVDE 0843-5 IEC 801-1 bis IEC 801-5**

**Dipl. - Ing. ENGELHARDT GmbH Heinrich-Hertz-Str. 9 76646 Bruchsal Tel.: 07251 / 7218-0 Fax.: 07251 / 7218-99**

**email: mail@engelhardtgmbh.de web: www.engelhardtgmbh.de Änderungsstand: 08/2003 W. Schäffner**

# **M-10 Inhaltsverzeichnis**

### **1 Produktübersicht**

- 1.1 Produktmerkmale
- 1.2 Mechanische Daten
- 1.3 Elektrische Daten
- 1.4 Logische Daten

### **2 Installation, Anschlußtechnik**

- 2.1 Installationshinweise
- 2.2 Mechanische Installation
- 2.3 Elektrische Installation
- 2.4 Schaltplan Beispiele

### **3 Bedienung**

- 3.1 Tastatur
- 3.2 Betriebsartenwahl
- 3.3 Handbetrieb
- 3.4 Handeingabe
- 3.5 Teach In
- 3.6 Automatikbetrieb
- 3.7 Eingabemodus
- 3.8 Speicher löschen
- 3.9 Externe Daten

### **4 Inbetriebnahme**

- 4.1 Voraussetzungen
- 4.2 Erste Schritte
- 4.3 Liste der Maschinendaten
- 4.4 Beschreibung der Maschinendaten
- 4.5 Referenzfahrt

### **5 Programmierung**

- 5.1 Allgemeines
- 5.2 Sonderprogramme
- 5.3 Funktionsübersicht
- 5.4 Beschreibung der G- und M- Funktionen

### **6 Serielle Schnittstelle**

- 6.1 Handhabung
- 6.2 Fernsteuerung M-10

### **7 Systemmeldungen**

- 7.1 Liste der Systemmeldungen
- 7.2 Beschreibung der Meldungen

# 

# **M-10 Produktübersicht**

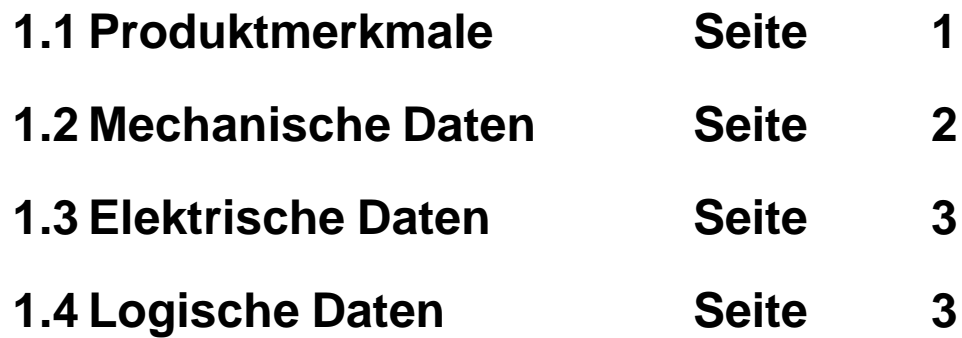

### **1.1 Produktmerkmale**

### **Kurzbeschreibung**

Die M-10 ist eine Einachspositioniersteuerung für Servo- und Schrittmotor-Achsen. Es stehen für einfache Steuerungsaufgaben bzw. für die Ankopplung an eine SPS jeweils 6 digitale Ein- und Ausgänge zur Verfügung. Über das Frontbedienfeld (Folientastatur mit zweizeiligem Display) kann die Achse konfiguriert, können die Fahrprogramme einge-

geben sowie die einzelnen Betriebsarten bedient werden.

### **Merkmale**

- Bedienfeld mit 24 Tasten.
- Alphanumerische Anzeige mit 2 mal 20 Zeichen.
- Linear- oder Rundachsen,
- Profilfahrt (Geschwindigkeitsänderung während der Fahrt).
- Positionierung in Abhängigkeit von Eingängen.
- (Start und Stop auch über externe Eingänge.)
- Abbruch von Fahrsätzen über Eingänge mit löschen des Restweges.
- Programmierung in DIN 66025 (G- und M-Funktionen).
- Programmierung direkt über Bedienfeld oder mit PC-Software über serielle RS232-Schnittstelle.
- Programmsprünge.
- Unterprogrammtechnik.
- Verweilzeiten (0,01s .... 9999,999s).
- Teach In.
- Handbetrieb mit 3 Geschwindigkeiten (1%, 10%, 100%).
- Handeingabe (direkte Eingabe und Ausführung von einzelnen NC-Sätzen).

### **Achtung:**

- Beim Ausschalten der CNC gehen die Programme verloren, wenn sie nicht im Flasheprom dauerhaft gespeichert werden! Zum Speichern der Programme siehe Kapitel 3, "Externe Daten" Seite 11.

### **1.2 Mechanische Daten**

### **Abmessungen**

### **Gehäusewanne B / H / T :** 200 mm \* 112 mm \* 110 mm

Alle Anschlüsse auf der Rückseite über Steckverbindungen. Einbautiefe: 190 mm inklusive Stecker und Kabel.

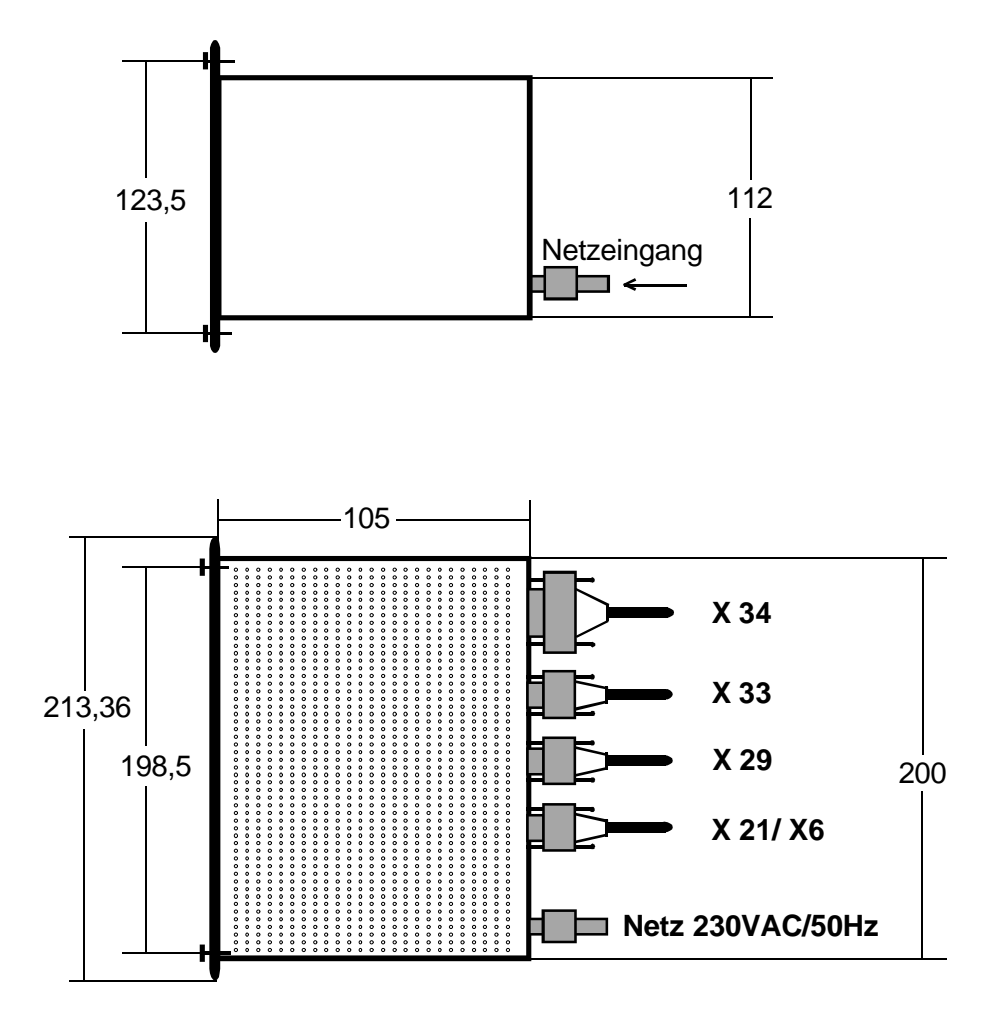

Frontplatte: 3HE - 19"/2 (213,36 mm \* 126,9 mm) Schutzart IP54

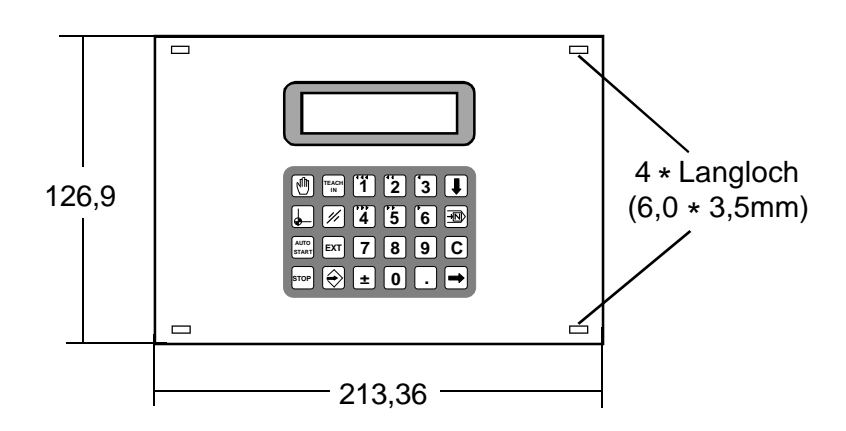

### **1.3 Elektrische Daten**

### **Netzanschluß**

Für den Netzanschluß befindet sich auf der Rückseite eine Kaltgerätedose. Mit einem Standard Netzkabel wird die Verbindung zu einer 230V-Steckdose hergestellt.

Anschlußwert: 230 VAC ±10% ca. 100 mA

Das eingebaute Netzteil ist mit einer von der Rückseite zugänglichen Feinsicherung abgesichert.

Sicherungstype: 2 A mittelträge

### **E/A-Spannung**

Die digitalen Ein- und Ausgänge sind optoentkoppelt. Damit die galvanische Trennung zwischen Logik- und Signalspannung wirksam ist, muß die Versorgung der E/A von einem externen Netzteil erfolgen.

Spannung: 24 VDC ±10%

Die Stromaufnahme richtet sich nach der Anzahl der verwendeten E/A.

Eingangsstrom: 5 mA Ausgangsstrom: 500 mA maximal pro Ausgang 2 A max. für alle I/O-Kanäle

### **1.4 Logische Daten**

### **Verfahrbereich**

bis ± 999999,9 mm (je nach Parametrierung der Nachkommastellen)

### **Interpolator-Grenzfrequenzen**

30 Khz Schrittmotor 250 Khz Servomotor (durch interne Vervierfachung 1Mhz)

### **Programmspeicher**

32 KB RAM Akku-gepuffert

### **Programme**

1 bis 7999

### **Programmsätze**

1 bis 9999 (pro Programm)

2

# **M-10 Installation, Anschlußtechnik**

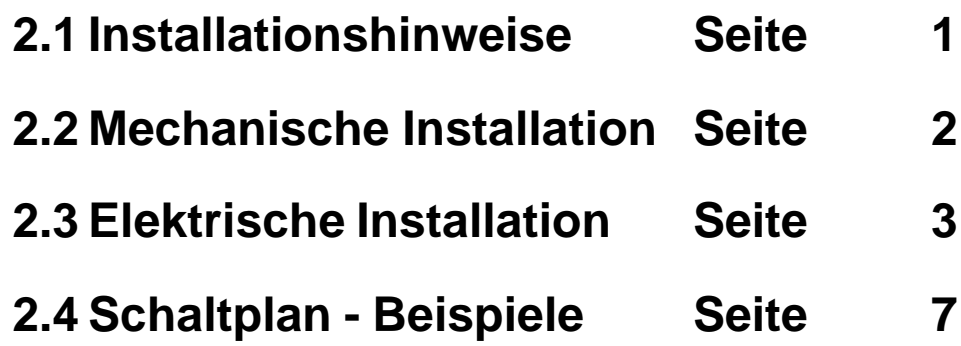

### **2.1 Installationshinweise**

### **Arbeitstemperatur**

Die M-10 hat einen Umgebungstemperaturbereich von 0 bis 40 °C. Durch die geringe Stromaufnahme von ca. 100 mA entsteht nur minimale Eigenwärme, die über das Gehäuse an die Umgebung abgegeben wird. Zwangskonvektion ist nicht erforderlich, es muß lediglich auf ausreichend Platz zur Zirkulation geachtet werden.

### **Einbauort**

Als Einbauort bietet sich die Schaltschrankwand bzw. Schaltschranktür oder ein 19"-Rack an. So ist das integrierte Bedienfeld jederzeit erreichbar, zum Beispiel zur Manuellbedienung oder zum Lesen von Meldungen im Display. Die Maße der Frontplatte entsprechen dem 19 Zoll-Standard.

### **Entstörmaßnahmen**

Der innere Aufbau der M-10 sowie das allseits geschlossene Metallgehäuse ist nach EMV-Richtlinien ausgeführt. Auch das integrierte Netzteil mit Netzfilter und die galvanische Trennung der digitalen E/A durch Optokoppler bieten eine hohe Störfestigkeit.Trotzdem müssen, um einen störungsfreien Betrieb - gerade auch unter rauhen Umgebungsbedingungen - zu gewährleisten, einige Punkte unbedingt beachtet werden:

- Die M-10 über zentralen Masseanschluß erden.
- Ausreichend Abstand zwischen der M-10 und anderen elektrischen Geräten vorsehen.
- Stark emittierende Geräte durch zusätzliche Entstörmaßnahmen abschotten.
- Alle Signalleitungen mit abgeschirmten Kabeln ausführen.
- Metallisierte Steckergehäuse verwenden.
- Die Schirme über die Zugentlastung mit dem Steckergehäuse verbinden.
- Motorleitungen unbedingt abgeschirmt verlegen.
- Signalleitungen nicht parallel mit Starkstromleitungen oder Motorkabel verlegen.
- Bei stark verseuchtem Netz zusätzlichen Netzfilter vorsehen.
- Schrittmotortreiber mit optoentkoppelten Eingängen verwenden.

### **2.2 Mechanische Installation**

### **Schaltschrankeinbau**

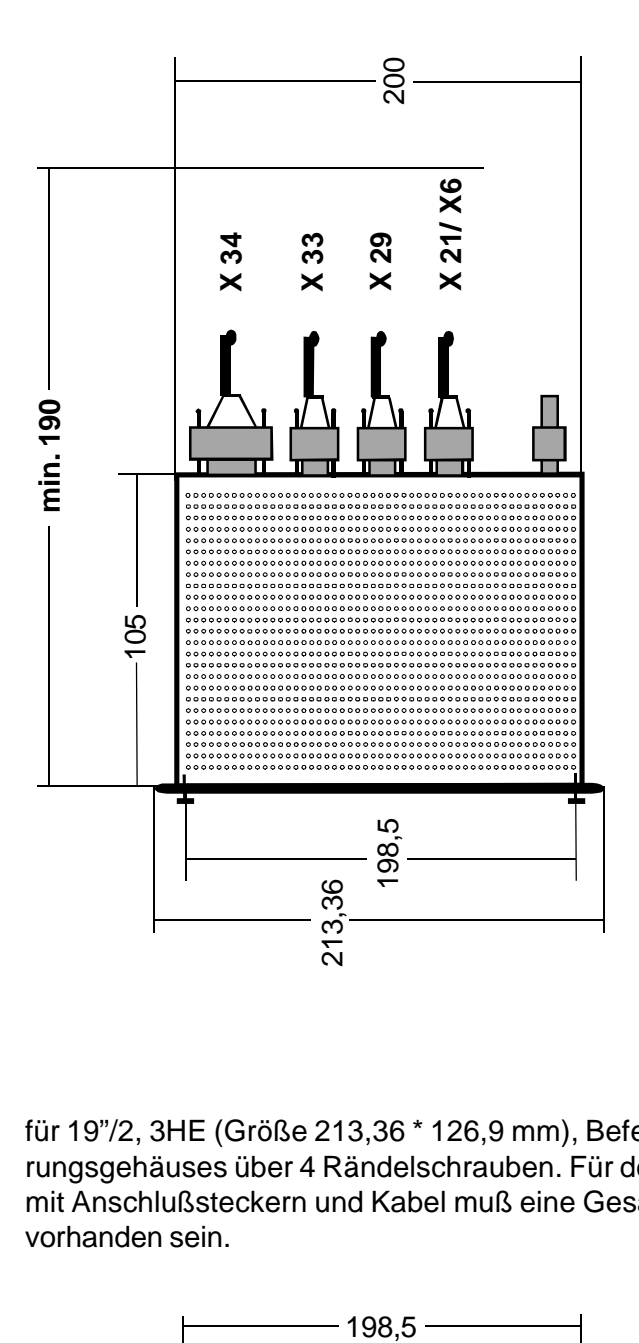

**Frontplattenausschnitt** für 19"/2, 3HE (Größe 213,36 \* 126,9 mm), Befestigung des Steuerungsgehäuses über 4 Rändelschrauben. Für den Kompletteinbau mit Anschlußsteckern und Kabel muß eine Gesamttiefe von 190mm vorhanden sein.

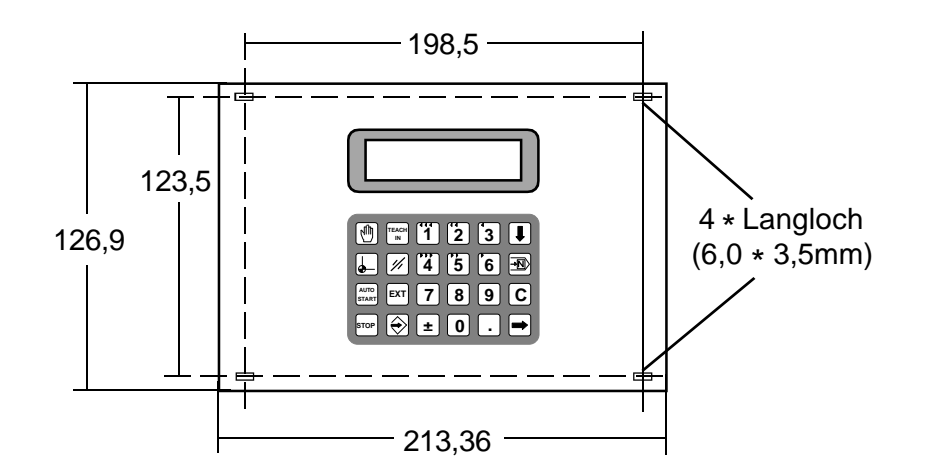

### **2.3 Elektrische Installation**

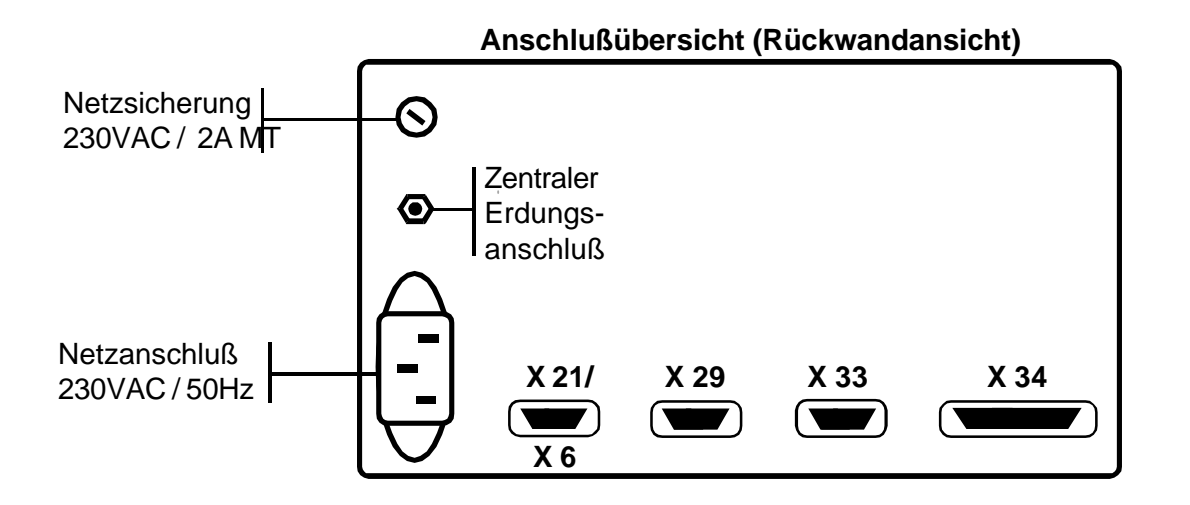

Für die Verbindung zur Peripherie befinden sich auf der Rückseite der Steuerung 9- bzw. 25-polige SUB-D-Steckbuchsen.

### **Steckerkodierung**

Um Fehler durch falsches Stecken auszuschließen, sind die einzelnen Buchsen unterschiedlich kodiert. Jeweils ein freier Steckkontakt ist durch einen Nagel verschlossen. Auf dem zugehörigen Stecker muß der entsprechende Stift entfernt werden. Die Kodierung kann durch Herausziehen des Nagels aufgehoben werden.

### **Stromversorgung**

Der Netzanschluß erfolgt über ein Standard-Netzkabel für Kaltgerätestecker an eine 230V - Steckdose. Das eingebaute Netzteil ist mit einer mittelträgen 2A- Feinsicherung abgesichert und versorgt die Steuerung mit allen intern benötigten Spannungen.

**Hinweis** Die 24V Signalspannung für die Endschalter sowie die digitalen E/A wird nicht von der Steuerung bereit gestellt. Diese muß über ein separates Netzteil zugeführt werden. Empfehlung: 24 V / 4 A geregelt

### **Steckerbelegungen**

Es stehen jeweils 6 digitale Ein- und Ausgänge an **X34** zur Verfügung.

Die Endschaltersignale für die positive und negative Endlage werden ebenso über **X34** zugeführt. Für die Funktion ist auch der Anschluß der externen 24V-Versorgung erforderlich.

Im Maschinendatum N790 wird festgelegt, welcher Endschalter vorhanden ist und ob es sich um einen Schließer oder Öffner handelt. Mindesten ein Endschalter ist erforderlich um eine Referenzfahrt durchzuführen.

Es wird empfohlen, durch zusätzliche Not-Aus-Schalter im Störungsfalle die Antriebe elektrisch abzuschalten (Not-Aus-Kreis).

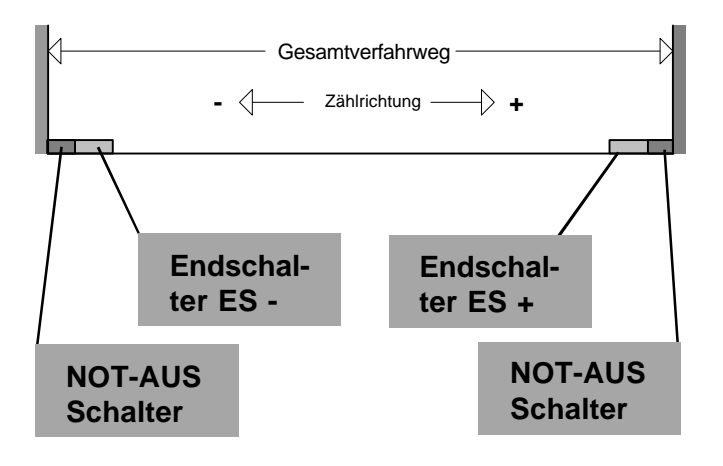

### **X34 - 25pol SUBD-Buchse**

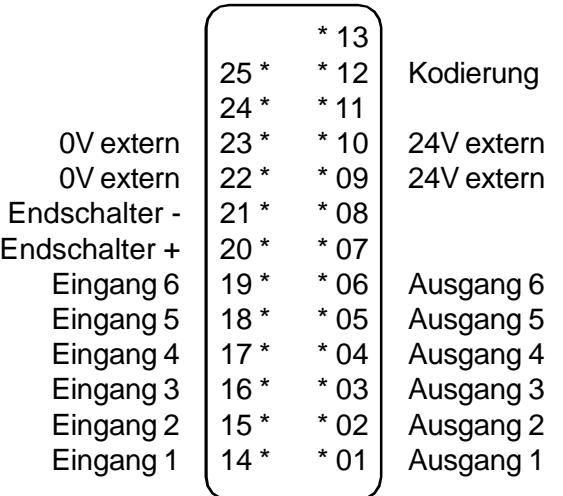

Die Schrittmotorsignale Takt und Richtung (TAKT, R/L) zur Ansteuerung des Schrittmotortreibers werden über **X33** ausgegeben. Pegel: 5V-TTL potentialgebunden.

Den für eine Servoachse erforderlichen analogen Sollwert (DC +, DC -) sowie die Reglerfreigabe (FRG +, FRG -) wird ebenso über den Stecker **X33** ausgegeben.

### **X33 - 9pol SUBD-Buchse**

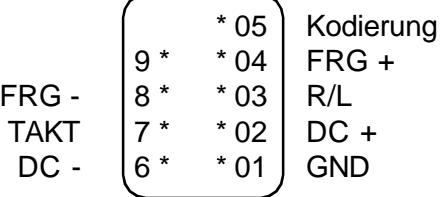

Für die Servoachse ist ein Encoderstecker mit der Bezeichnung **X29** vorhanden.

### **X29 - 9pol SUBD-Buchse**

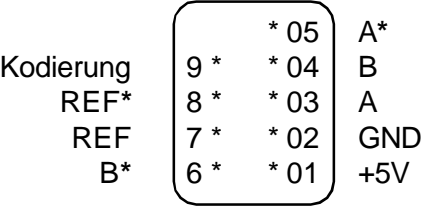

Die serielle Schnittstelle zur Übertragung von Programmen bzw. zur Fernsteuerung ist über X21 herausgeführt.

### **X21 - 9pol SUBD-Buchse**

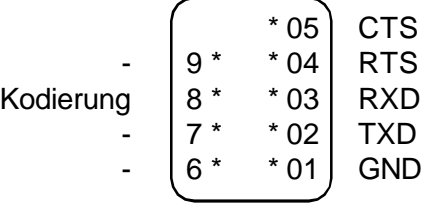

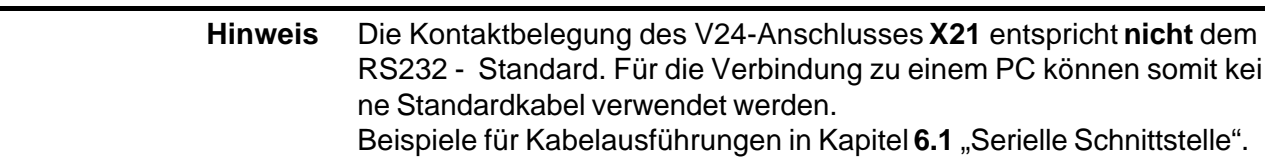

### 2. Installation, Anschlußtechnik **Bedienhandbuch M-10** Bedienhandbuch M-10

### **X6 - 9pol SUBD-Buchse**

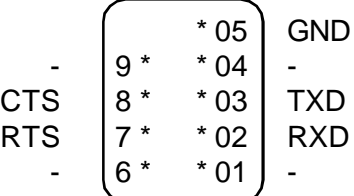

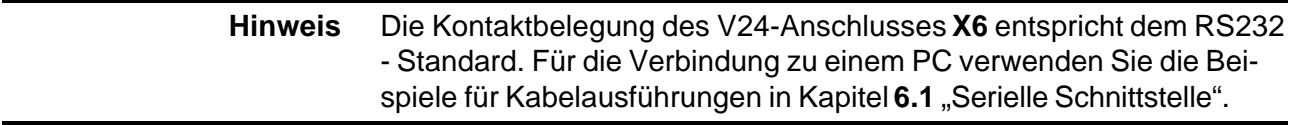

### **Schaltprinzip der Ein- und Ausgänge**

Bis auf den analogen Sollwert bei Servoachsen und die Steuersignale bei Schrittmotorachsen sind alle Ein- und Ausgänge optoentkoppelt. Bei richtiger Beschaltung der E/A's sowie der Versorgungsspannungen ist somit eine galvanische Trennung gewährleistet, was die allgemeine Störsicherheit erhöht.

### **DigitaleEingänge (X34)**

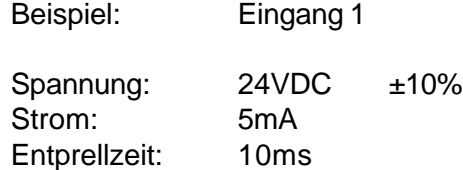

Interne Widerstände = 2k2

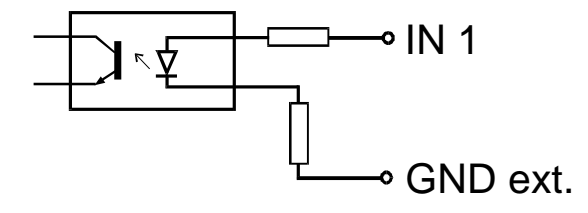

### **Digitale Ausgänge (X34)**

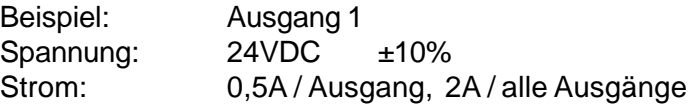

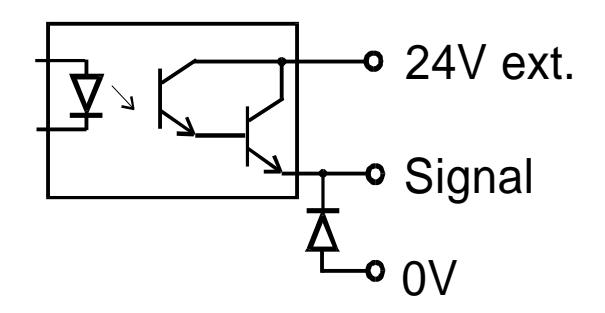

**Hinweis** Die digitalen Ausgänge sind intern durch Ableitdioden geschützt. Trotzdem sollten induktive Verbraucher, zum Beispiel Relais oder Magnetventile, mit geeigneten Löschgliedern versehen werden. Nur so können Störungen durch Abschaltspitzen vermieden werden. Auch hier werden abgeschirmte Leitungen empfohlen, zumindest bis zur Klemmleiste bzw. Verteilung.

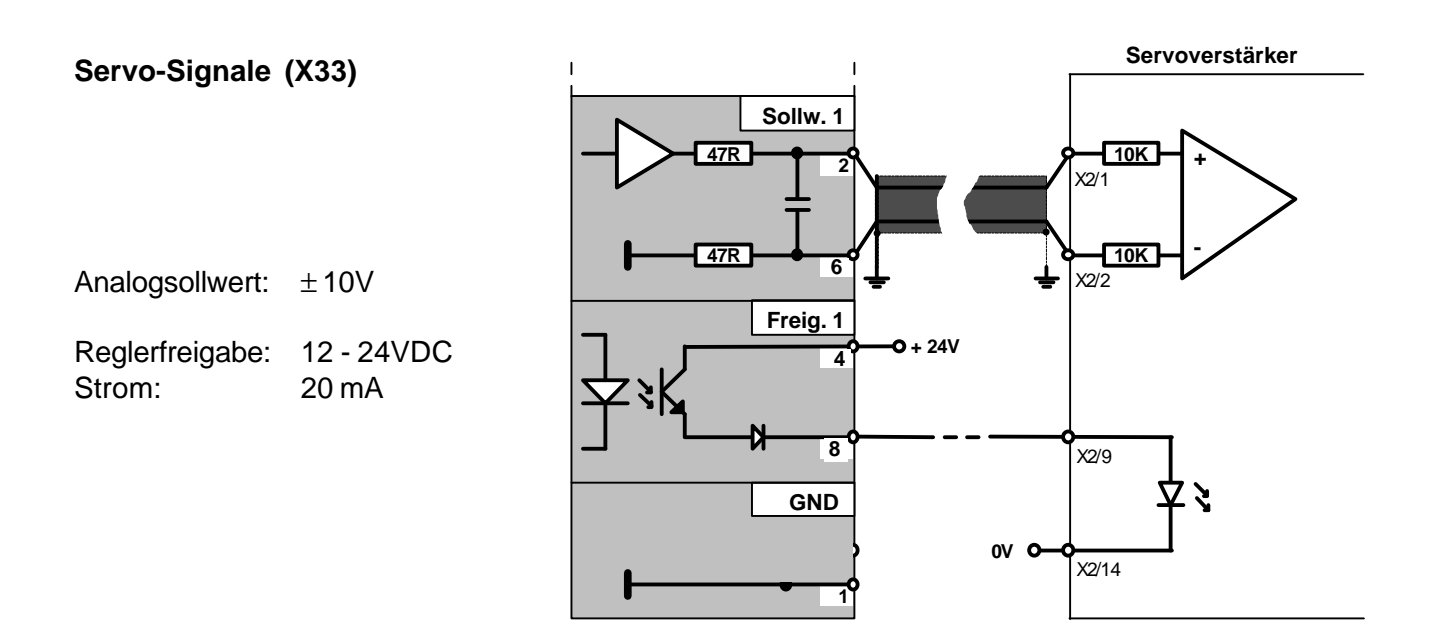

Der Servoverstärker sollte einen Differenzeingang mit mindestens 20KΩ Eingangswiderstand haben.

### **Encodersignale (X29)**

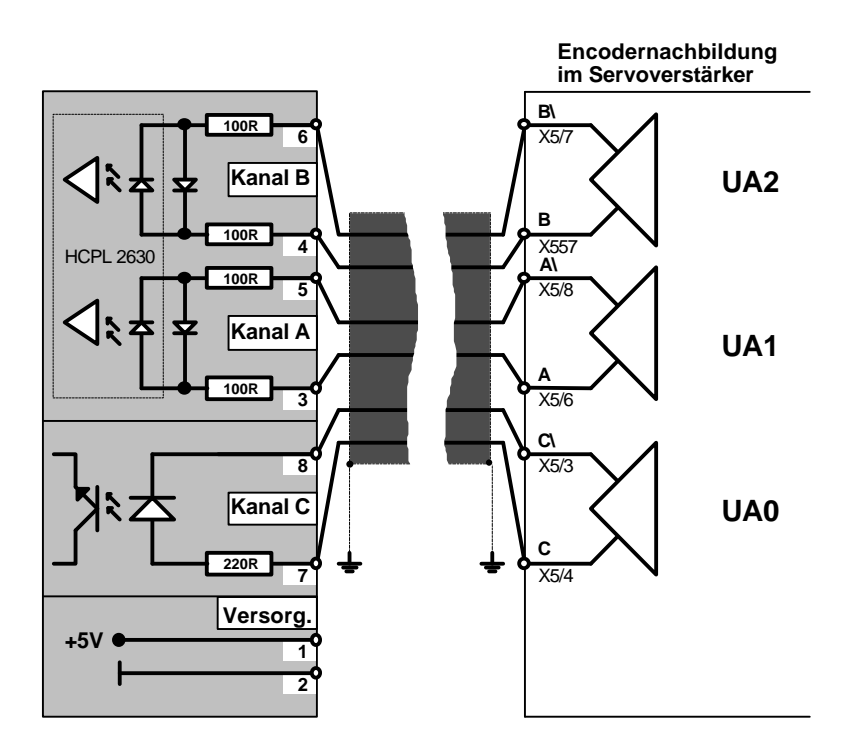

Die Eingänge für die Encodersignale entsprechen dem RS422 - Standard für Geber mit Linedriver-Ausgängen. (5V - TTL)

Grenzfrequenz: 250 KHz

Für die Versorgung von Gebern steht eine 5V-Gleichspannungsquelle zur Verfügung.

**Achtung** Die 5V - Spannungsquelle darf von allen Gebern zusammen mit maximal 0,2A belastet werden. Reicht die Belastbarkeit nicht aus, oder soll eine hundertprozentige galvanische Trennung erreicht werden, muß eine externe 5V Versorgung vorgesehen werden.

### **Schrittmotorsignale (X33)**

Takt- und Richtungssignale führen 5V - Pegel und sind positiv schaltend.

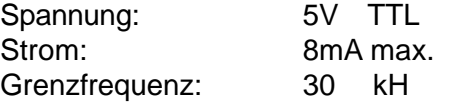

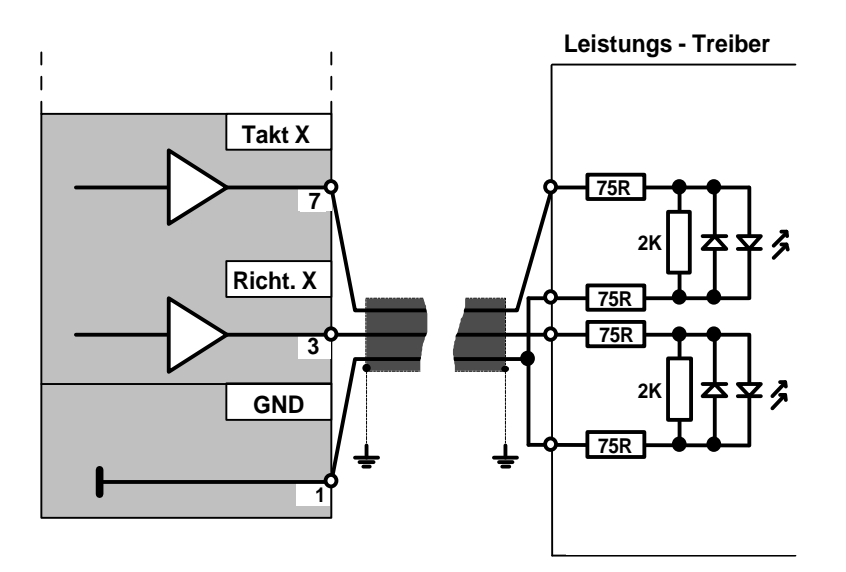

**Hinweis** Um größtmögliche Störsicherheit zu erreichen, sollten die Leistungstreiber optoentkoppelte Eingänge haben. Ist dies nicht der Fall, empfiehlt es sich, externe Optokoppler einzusetzen.

### **Schirmung**

Für die Verbindungen zwischen der MPS und der Peripherie nur abgeschirmte Leitungen verwenden. Der Schirm muß beidseitig geerdet werden. Eine optimale Schirmung auf der Steuerungsseite wird erreicht durch Verwendung von metallisierten Steckern. Hier kann der Schirm über die Zugentlastung flächig mit dem Steckergehäuse verbunden werden.

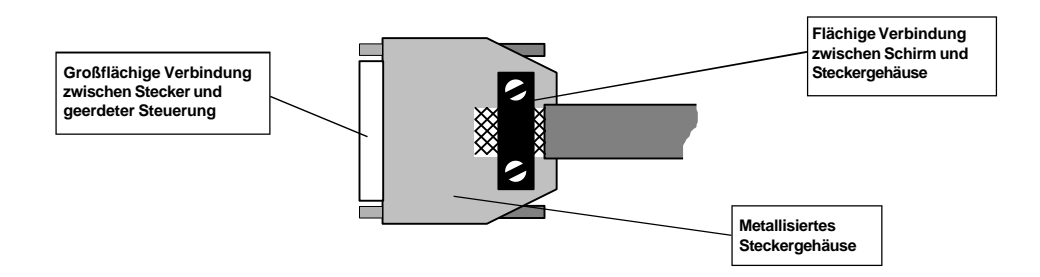

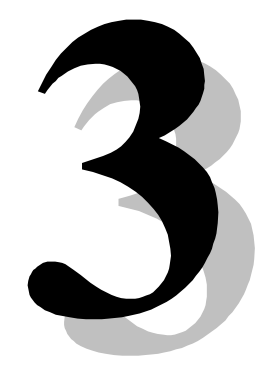

## **M-10 Bedienung**

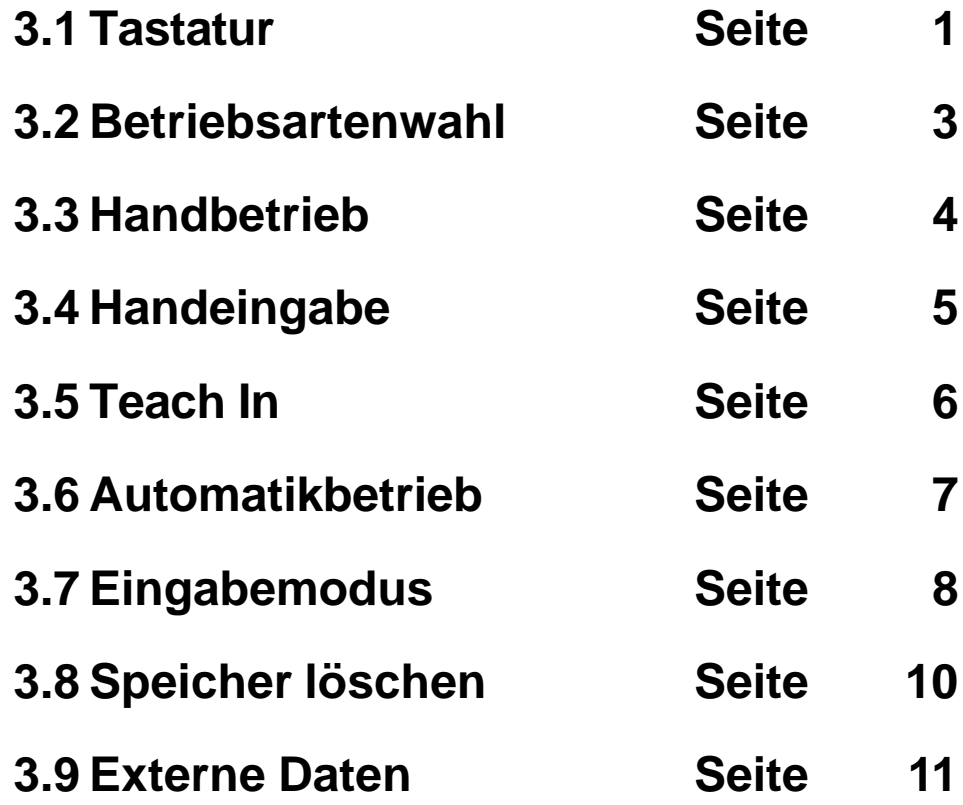

### **3.1 Tastatur**

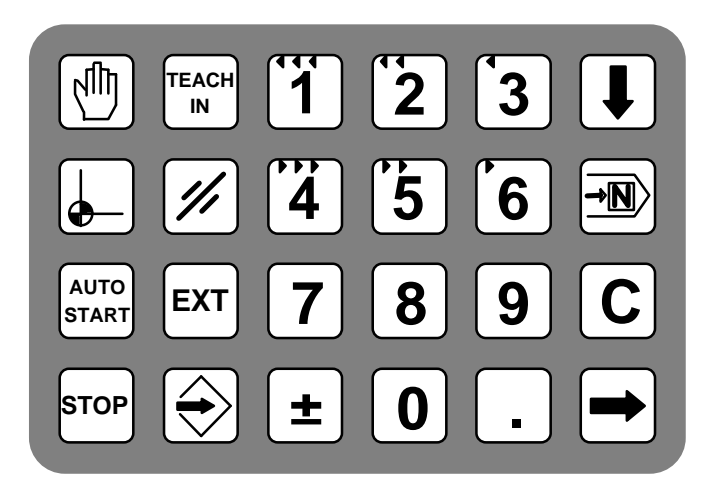

Auf Grund der begrenztenTastenanzahl haben einige Tasten mehrere Funktionen, abhängig von dergerade gewählten Be-triebsart.

### **Beschreibung der Tastenfunktionen**

### **HAND**

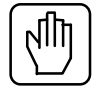

Anwahl der Betriebsart HAND. Durch wiederholtes Betätigen kann zwischen

den Betriebsarten HAND und HANDEINGABE gewechselt werden.

### **HANDEINGABE**

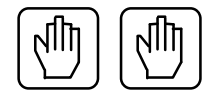

Direkte Eingabe und Ausführung von G-Funktionen.

### **AUTOMAT/START**

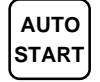

**START** Anwahl der Betriebsart AUTOMATIK. Zusätzlich wird mit dieser Taste ein Programm gestartet, oder in der Betriebsart HANDEINGABE eine G-Funktion ausgeführt.

### **TEACH IN**

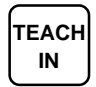

**IN** Anwahl der Betriebsart TEACH IN.

### **SPEICHER LÖSCHEN**

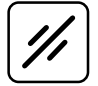

Anwahl der Betriebsart SPEICHER LÖSCHEN. **I**n der Betriebsart EINGABEMODE wird mit dieser Taste der aktuelle Satz im Eingabepuffer gelöscht.

### **EXTERNE DATEN**

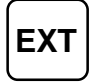

**EXT** Anwahl der Betriebsart EXTERNE DATEN.

### **EINGABEMODUS**

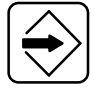

Anwahl der Betriebsart EINGABEMODUS. Die Taste dient zusätzlich als Speichertaste in den Betriebsarten EINGABEMODUS und TEACH IN.

### **REFERENZFAHRT**

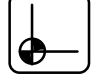

Start der Referenzfahrt in der Betriebsart HAND. Wenn keine Betriebsart aktiv ist, dient diese Taste als RESET-Taste.

### **STOP/MENU**

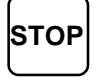

**STOP** Erste Betätigung: Stop der Achsen, Programm anhalten.

Zweite Betätigung: Verlassen der Betriebsart, zurück zur Betriebsartenwahl.

### **BLÄTTERN (Pfeil nach unten)**

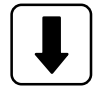

In den Betriebsarten dient die Taste unterschiedlichen Funktionen.

### **SATZ SUCHEN**

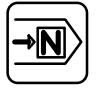

In den Betriebsarten TEACH IN und EINGABEMODUS wird hiermit der gewünschte Satz in den Eingabepuffer geholt. In der Betriebsart

AUTOMATIK aktiviert sie die Einzelsatzbearbeitung.

### **Quittieren (Pfeil nach rechts)**

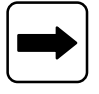

Quittierung von Eingaben oder Systemvorgaben.

### **KORREKTUR (C)**

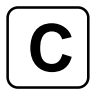

Löschen von Eingabe- oder Vorgabewerten.

### **ZEHNERTASTATUR**

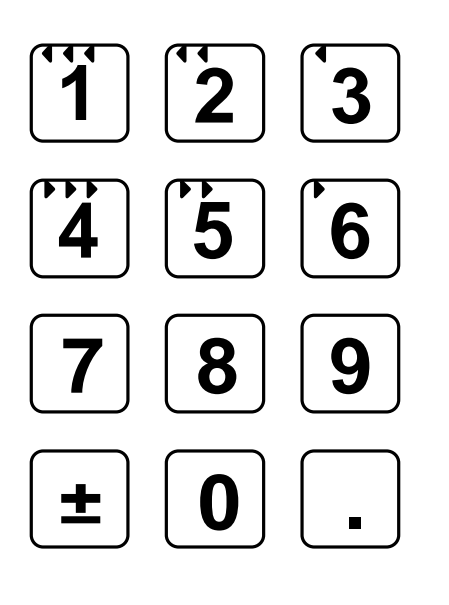

### **Eingabe von Zahlenwerten.**

In den Betriebsarten HAND und TEACH IN dienen die Tasten 1 bis 6 als Tipp-Tasten zum manuellen Verfahren der Achse.

### **3.2 Betriebsartenwahl**

Nach dem Einschalten und dem Abarbeiten des Autostart-Programmes (siehe Kapitel 5.2) erscheint auf dem Display der Grundstellungstext.

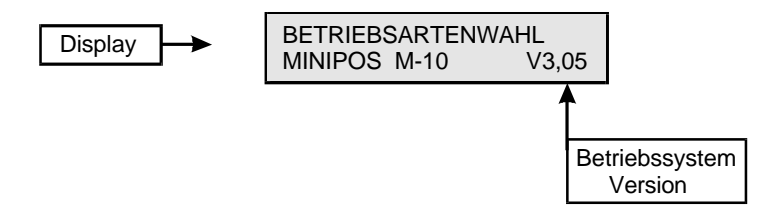

Aus dieser Position kann jede Betriebsart über die Tastatur angewählt werden.

### **3.3 Handbetrieb**

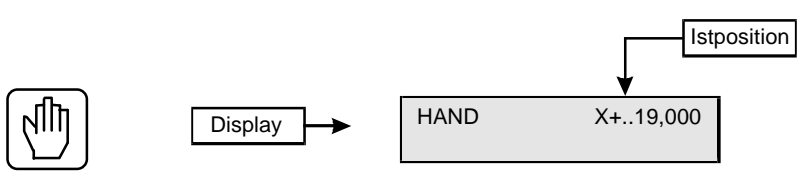

In dieser Betriebsart kann die Achse in drei verschiedenen Geschwindigkeiten auf beliebige Positionen gefahren werden. Die aktuelle Position wird ständigangezeigt.

### **Fahrtrichtung bestimmen**

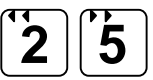

Die Pfeilrichtungen auf den Fahrtasten bedeuten:

Links = Position inkrementieren,

Rechts = Position dekrementieren.

Die tatsächliche Fahrtrichtung der Achse ist abhängig vom Maschinendatum N790. (Siehe Kapitel 4.3 "Die Maschinendaten".)

### **Geschwindigkeit wählen 1 2 3**

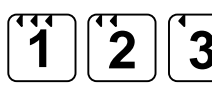

Über die jeweils drei Tipp-Tasten pro Fahrtrichtung kann die Fahrgeschwindigkeit in den Stufen 100%, 10% und 1% der maximalen Geschwindigkeit (in den Maschinendaten definiert) gewählt werden.

**Schleppfehleranzeige ±**

Zur Kontrolle des Schleppfehlers kann während der Fahrt die "+/-"-Taste gedrückt werden. Anstelle der Position wird dann der aktuelle Schleppfehler angezeigt. **(Nur bei Servo-Achsen.)**

**Referenzfahrt starten**

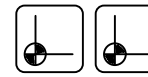

Durch zweimaliges Betätigen der REFERENZFAHRT - Taste wird die Referenzfahrt eingeleitet. Dabei prüft die Steuerung, ob das Referenzfahrtprogramm P9974 im Speicher vorhanden ist und startet es. In diesem Programm kann der Anwender den Ablauf der Referenzfahrt festlegen.

(Siehe Kap. 4.5 "Referenzfahrtprogramm".)

Liegt kein P9974 vor, so wird mit der gerade angewählten Achse eine Standardreferenzfahrt durchgeführt. Diese entspricht der Funktion G74, wobei die Fahrtrichtung auf den Minus-Schalter festgelegt ist.

**Anmerkung** Wird außerhalb der Referenzfahrt ein Endschalter angefahren, stopt die Achse mit der Meldung "ENDSCHALTER". Nach der Bestätigung mit der Quittiertaste kann der Schalter in umgekehrter Richtung wieder freigefahren werden. Durch zweimaliges Betätigen der C-Taste kann die Positionsanzeige auf Null gesetzt werden.

**Achtung!** Dies entspricht einer Nullpunktverschiebung. Vor dem nächsten Start eines Programmes unbedingt Referenzfahrt durchführen.

### **3.4 Handeingabe**

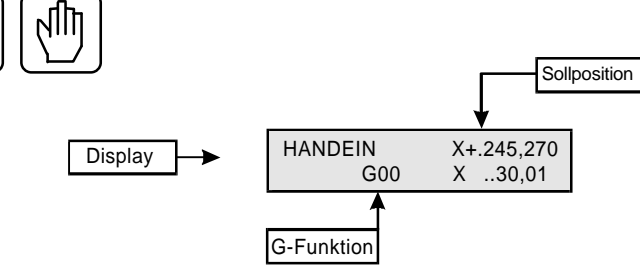

Diese Betriebsart erlaubt die direkte Eingabe und Ausführung von einzelnen G-Funktionen. In der zweiten Zeile des Displays wird die G-Funktion - wie bei der Programmierung im EINGABEMODUS - mit allen erforderlichen Parametern editiert.

### **Funktion ausführen AUTO**

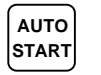

Mit der START-Taste wird die eingegebene Funktion ausgeführt. Dies kann eine Positionierung, eine Zusatzfunktion, aber auch der Aufruf eines Unterprogrammes sein.

### **Funktion abbrechen**

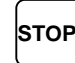

Die programmierte Funktion kann mit der STOP-Taste jederzeit abgebrochen werden. Danach ist die Eingabe einer neuen Funktion möglich.

Gegenüber dem HAND-Betrieb werden hier Positionen wie bei AUTOMATIK mit den in P0000 abgelegten Maschinendaten (Start- /Stopgeschwindigkeit, Beschleunigung, Verzögerung) angefahren.

Beispiel

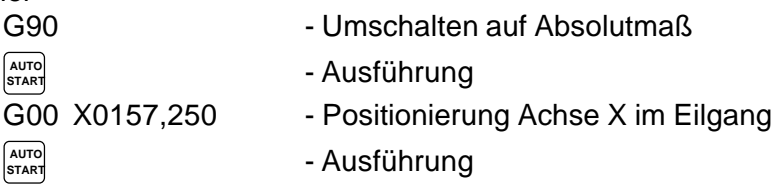

Auch das wiederholte Verfahren der gleichen Strecke (Jogging-Betrieb) ist möglich.

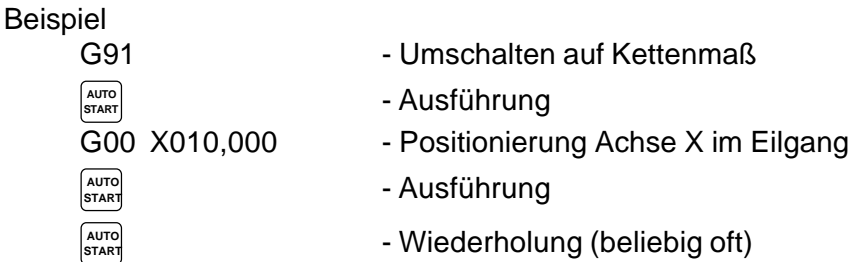

**Achtung** Beim direkten Wechsel zwischen den Betriebsarten HAND, HANDEINGABE und TEACH IN bleiben Ausgänge gesetzt.Nur beim Verlassen dieser Betriebsarten über die STOP-Taste werden alle Ausgänge rückgesetzt.

### **3.5 Teach In**

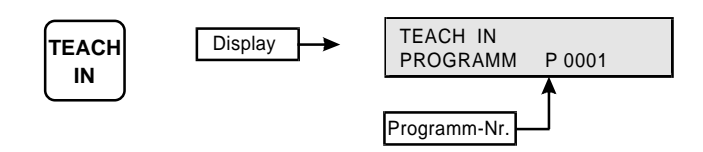

Der TEACH IN - Betrieb dient dem Programmieren von Fahrsätzen mit direkter Übernahme der Positionsdaten aus dem Positionszähler.

### **Programm erstellen**

Ein NC-Programm wird in dieser Betriebsart genauso eingegeben und editiert wie im EINGABEMODUS. Allerdings gibt es zu dieser Betriebsart zwei Abweichungen:

- Die Hand-Fahrtasten sind aktiv, wie im HAND-Betrieb (siehe Kap.3.2).
- Die Position der Achse wird in der Anzeige und im Fahrsatz aktualisiert und kann mit abgespeichert werden.

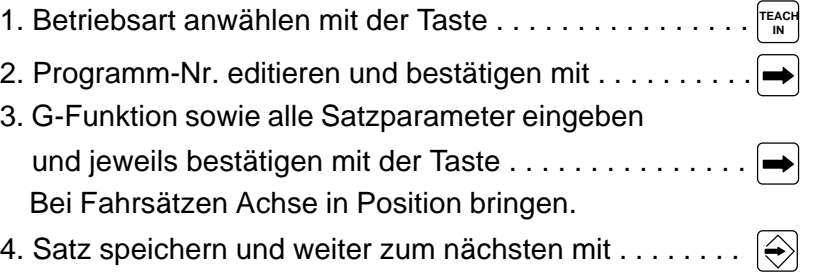

### **Speichern**

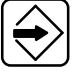

Mit dem Speichern eines Satzes wird die nächste Satz-Nr. mit G00 vorgeschlagen.

**Löschen** 

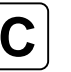

Mit der C-Taste können einzelne Felder der Eingabemaske gelöscht werden.

**Suchen**

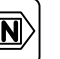

Ein bereits gespeicherter Satz kann erneut bearbeitet werden, indem er mit der SUCHEN-Taste in den Eingabepuffer geholt wird. Cursor auf Satznummer, danach Satznummer eingeben, Suchen-Taste drücken.

**Anmerkung** Vor dem Beginn des TEACH IN - Betriebes zuerst über HANDEINGABE mittels G90 / G91 auf Absolut- oder Kettenmaß umschalten. Die im Display angezeigte Position ist die aktuelle Sollposition. Bei Schrittmotorachsen sowie bei richtig abgeglichenen Servoachsen entspricht dies der Istposition.

### **3.6 Automatikbetrieb**

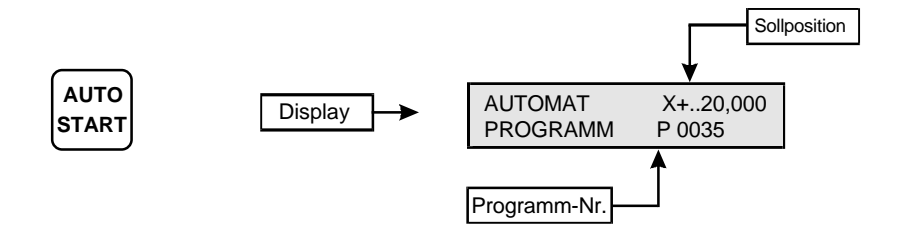

Im Speicher abgelegte Programme werden in dieser Betriebsartautomatisch abgearbeitet.

### **Vorgehensweise**

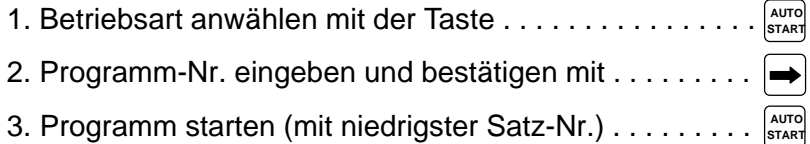

Soll das Programm mit einer anderen Satz-Nr. beginnen, so muß zunächst die Programm-Nr. quittiert und die daraufhin angezeigte Satz-Nr. überschrieben werden. Erst danach die START-Taste betätigen.

### **Unterbrechen**

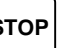

Durch Betätigung der STOP-Taste kann das Programm jederzeit angehalten werden. Die Achse bleibt stehen. Mit der START-Taste wird das Programm wieder fortgesetzt.

**Einzelsatzbe-**

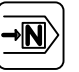

**arbeitung** Nach dem Start eines Programmes kann durch Betätigung der SATZ-SUCHEN - Taste jederzeit die Einzelsatzbearbeitung eingeleitet werden. Das Programm hält dann bei jedem neuen Satz an und wartet auf die START-Taste.

### **Schleppfehler (bei Servoachsen)**

Wird während der Fahrt die Zifferntaste 2 oder die +/- Taste betätigt, wechselt das Display für die Dauer der Betätigung von Positions- auf Schleppfehleranzeige. (Differenz zwischen der Soll- und Istposition).

**Anmerkung** Während der automatischen Bearbeitung eines Programmes sind nur die STOP-Taste, die SATZ-SUCHEN-Taste und die Taste für die Schleppfehleranzeige aktiv.

### **3.7 Eingabemode**

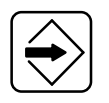

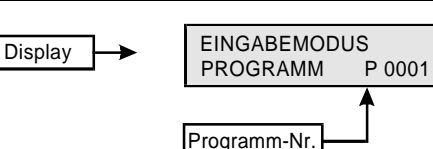

Im EINGABEMODUS können Programme eingegeben bzw. geändert werden. Auch das Editieren der Maschinendaten (P0000) erfolgt in dieser Betriebsart.

### **Grundsätzliche Arbeitsweise**

- 1. Betriebsart anwählen mit der Taste . . . . . . . . . . . .  $\ket{\diamondsuit}$
- 2. Programm-Nr. eingeben und bestätigen mit . . . . .  $\rightarrow$

### **Neuen Satz eingeben**

- 3. Satz-Nr. eingeben und bestätigen mit der Taste . . . . | → G-Funktion sowie alle Satzparameter eingeben und jeweils bestätigen mit der Taste . . . . . . . . . . . . .
- 5. Satz speichern und weiter zum nächsten mit  $\dots \widehat{\Leftrightarrow}$

### **Vorhandenen Satz ändern**

- 3. Satz-Nr. eingeben und bestätigen mit der Taste . . . . FIN
- 4. Satz im Eingabepuffer editieren.
- 5. Satz speichern und weiter zum nächsten mit  $\dots \dots \n\Rightarrow$

### **Satz einfügen**

- 3. Gewünschte Satz-Nr. eingeben und quittieren . . .
- 4. Satz komplett eingeben und jeweils quittieren . . . . .  $\rightarrow$
- 5. Satz speichern und weiter zum nächsten mit  $\dots \dots$

Der Satz wird unter der vorgegebenen Nummer abgelegt. Ein eventuell vorhandener Satz mit dieser Nummer und alle folgenden Satznummern werden bis zur nächsten freien Nummer um 1 erhöht.

**Anmerkung** Adressen (Satznummern) in Sprunganweisungen wie G20, G22 oder G23 werden beim Verschieben nicht automatisch korrigiert. Diese müssen anschließend manuell angepaßt werden.

**Tip**: Bei der Programmerstellung Satznummern in Zehner-Schritten vergeben. Dadurch entsteht Platz für Ergänzungen ohne einfügen zu müssen.

### **Satz löschen**

3. Satz-Nr. eingeben und bestätigen mit der Taste . . . . . .  $\ket{\overline{\text{-}N}}$ 

4. Satz im Eingabepuffer löschen mit der Taste . . . . . . . . **C**

**Hinweis** Mit Satz löschen wird nur der angewählte Satz aus dem Speicher entfernt, alle anderen Sätze einschließlich deren Nummern bleiben unverändert.

### **Programm duplizieren**

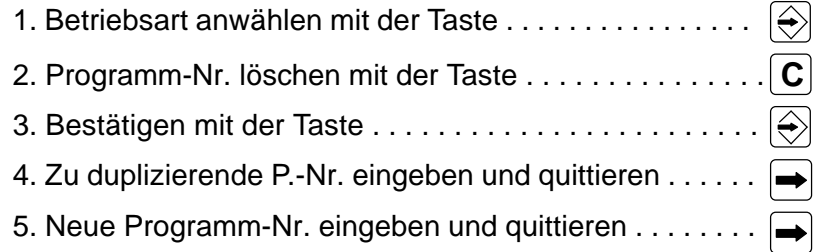

Das duplizierte Programm steht nun zur Verfügung. Sollte ein Programm mit dieser Nummer bereits vorhanden sein, wird nicht dupliziert.

### **Programmübersicht**

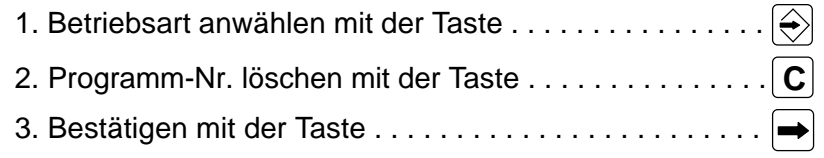

Alle vorhandenen Programmnummern werden nacheinander aufgelistet.

**Hinweis** Steht hinter einer aufgelisteten Programm-Nr, ein ..!", so sind in diesem Programm fehlerhafte oder unvollständige Sätze enthalten.

### **Eingeben und Ändern der Maschinendaten**

Unter der Programm-Nr. P0000 sind die Maschinendaten abgelegt. Generell werden diese wie ein normales Programm behandelt, allerdings besteht hier eine feste Zuordnung von Daten zu Satznummern (siehe Kapitel 4.3 "Liste der Maschinendaten"). Solange noch keine Daten eingegeben wurden, z. B. nach dem Löschen von P0000, sind die jeweiligen **Defaultwerte (Vorgabewerte)** wirksam.

### **Wichtig beim Editieren von Maschinendaten**

- Keine undokumentierte Satznummern verwenden.
- Eingegebene Daten vor dem Speichern nochmals auf Plausibilität prüfen. Fehlerhafte Eingaben können zu unkontrolliertem Verhalten führen , oder das gesamte System blockieren.
- Die Funktion "Satz einfügen" hier nicht anwenden.
- Datensätze generell mit der SUCHEN Taste aufrufen. Werden keine Daten angezeigt, sind die Defaultwerte wirksam.

### **Hinweis:**

Der Editor arbeitet im flüchtigen Speicher! Hier können die Programme verändert und ausgeführt werden. **Vor dem Ausschalten der CNC müssen die Änderungen dauerhaft gespeichert werden.**

Zum Speichern der Programme siehe Kapitel 3, "Externe Daten" Seite 11.

### **3.8 Speicher löschen**

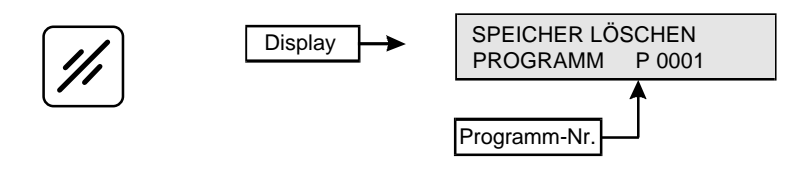

Das Löschen kompletter Programme oder des gesamten Programmspeichers ist in dieser Betriebsart möglich.

### **Programme löschen**

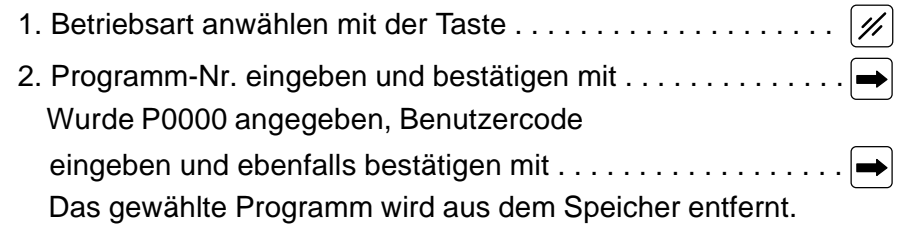

**Hinweis** Um P0000 (Maschinendaten) löschen zu können muß immer der im Maschinendatum N900X abgelegte Code eingegeben werden. Dies ist eine einoder mehrstellige Zahl, die bei der Eingabe nicht angezeigt wird. Wurde kein Benutzercode vereinbart, muß der Standardwert "0" eingegeben werden.

### **Programmteile löschen**

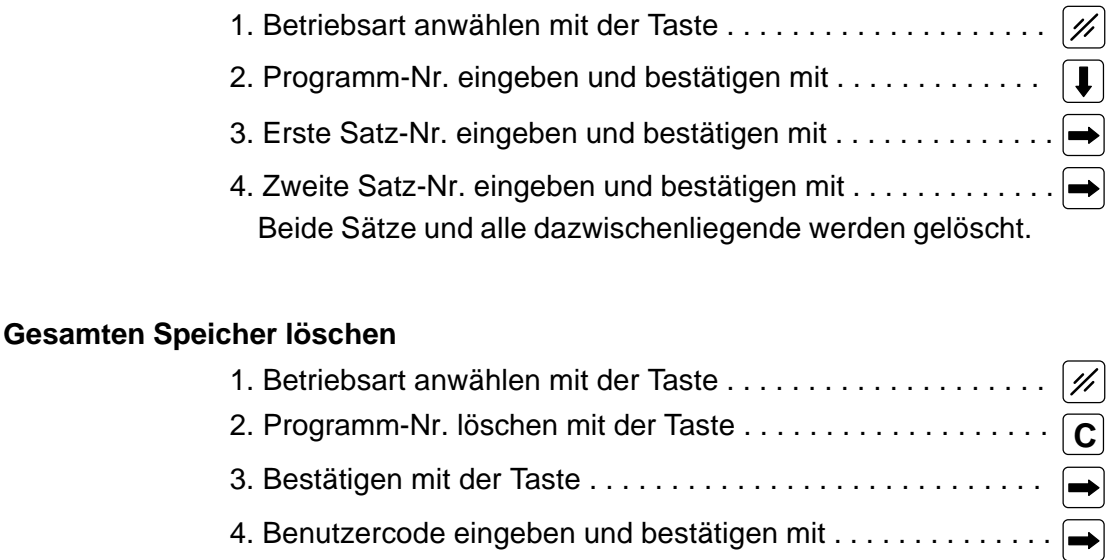

Alle Programme werden aus dem Speicher entfernt.

**Hinweis** Mit der Funktion "Gesamten Speicher löschen" werden alle Programme außer P0000 (die Maschinendaten) gelöscht. Das Löschen des gesamten Speichers einschließlich P0000 wird mit der Funktion Neuinitialisierung erreicht. (Siehe Kapitel 4, Inbetriebnahme".)

### **3.9 Externe Daten**

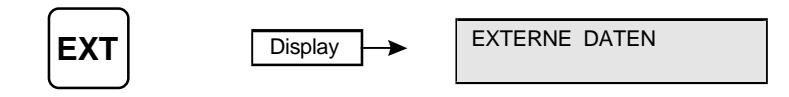

Die Übertragung von Programmen über die serielle Schnittstelle wird in dieser Betriebsart durchgeführt. Die Schnittstellenparameter sindstandardmäßig:

### **9600 Baud, No Parity, 8 Datenbit, 1 Stopbit**

Die Baudrate ist nicht veränderbar. In der Defaulteinstellung wird RTS/CTS-Handshake verwendet, über das Datum N902X 64 der Maschinendaten kann auf XON/XOFF umgestellt werden.

Die Betriebsart bietet vier Funktionen, die durch Eingabe einer Ziffer aktiviert werden:

### **0 = Speicherkopie ins Flashprom schreiben** ,

- 1 = Programmausdruck über V24,
- 2 = Programme im ASCII-Format auf V24 ausgeben,
- 3 = Programme im ASCII-Format über V24 einlesen

### **Vorgehensweise für 1,2,3**

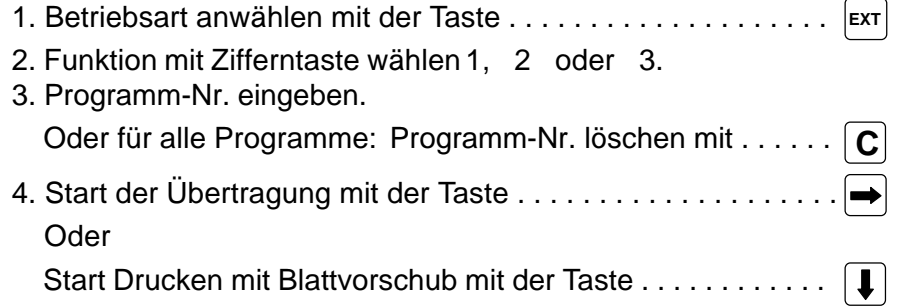

### **Speicherkopie**

Diese Funktion kopiert den Inhalt des gesamten CNC-Speichers in ein Flashprom. Ein Zurückladen der Daten erfolgt immer nach dem Netz-Einschalten.

**Vor dem Ausschalten der Netzspannung müssen Programmänderungen generell gesichert werden. Speicherkopie ins Flashprom siehe oben !!!**

### **Drucken**

Diese Funktion bietet die Möglichkeit, Programme aus der Steuerung direkt auf einen Drucker auszugeben. Die Ausgabe erfolgt formatiert auf jeden beliebigen Drucker. Es werden nur die folgenden Steuerzeichen verwendet(in Klammern der HEX-Code):

CR **(0Dh),** LF **(0Ah),** FF **(0Ch),** HT **(09h)**

Beispiel:

MINIPOS M-10 V3.05 18.01.99 + INTERPLTR 1802 +DILAG 1298 Seite01

P0001

N0010 G00 X+.800,00 N0020 G00 X+.125,510 N0030 G13 M2241 M2248 M.... M.... M.... M.... M.... M.... %

### **Programme ausgeben**

Zur Datensicherung, zum Beispiel auf einem PC, können mit dieser Funktion einzelne oder alle Programme über die Schnittstelle ausgegebenwerden. D i e A u s g a b e erfolgt in Textform, ein NC-Satz pro Zeile, die Zeichen in direkter Folge ohne Zwischenraum.

Beispiel P9974 (Programmnummer) N10G13M168 N20G74X-1 N30G13M142 % (Dateiende)

### **Programme einlesen**

Diese Funktion dient zum Übertragen von Programmen in die Steuerung. Bei einzelnen Programmen muß die Programm-Nr. eingegeben werden, unter der die Speicherung erfolgen soll. Mit der Angabe "alle Programme" werden zur Speicherung die übertragenen Original-Programmnummern verwendet.

**Hinweis** Als Trenner zwischen mehreren Programmen dient das Zeichen NUL (00h), das Dateiendezeichen ist % (25h) + CR (0Dh).Das Übertragungsformat ist Standard ASCII, zwischen den Daten sind keine Leerzeichen erlaubt.

Wir bieten für DOS ein PC-CNC-Dienstprogramm und für WINDOWS ein MPS-TOOL zum Datenaustausch und zur Fernbedienung an.

# 4

## **M-10 Inbetriebnahme**

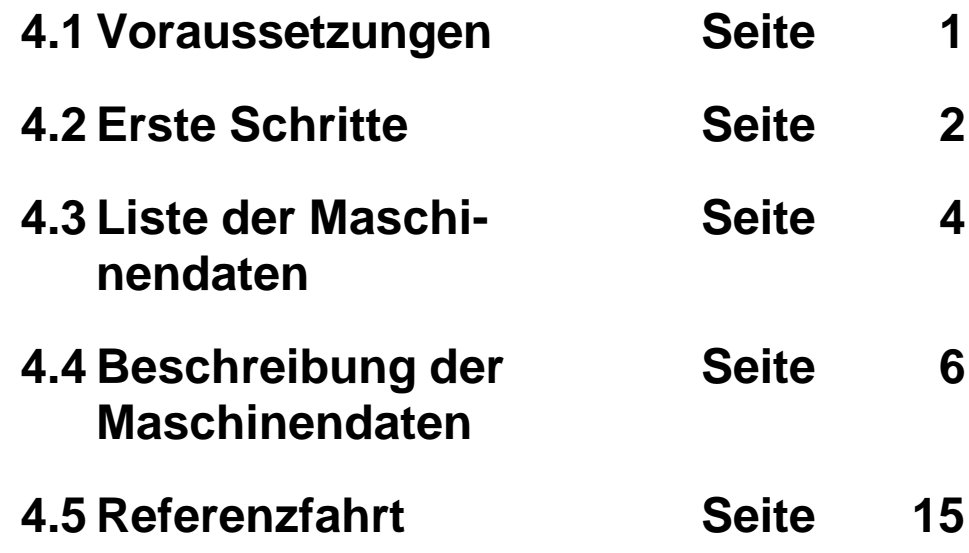

### **4.1 Voraussetzungen**

### **Allgemein**

Bevor ein Positioniersystem in Betrieb genommen wird, muß sichergestellt sein, daß alle Vorarbeiten abgeschlossen sind, alle Komponenten überprüft und die komplette Verdrahtung kontrolliert wurde.

**Hinweis** Beim Anschluß der M-10 sowie der Installation der Antriebe müssen unbedingt die zuständigen VDE-Vorschriften beachtet werden. Die Sicherheit von Mensch und Maschine muß jederzeit gewährleistet sein. Zum Beispiel durch geeignete Sicherheits-Endschalter bzw. NOT-AUS-Einrichtungen.

### **Servomotor**

Servoregelkreis > Motor - Resolver / Encoder - Verstärker < werden vor Inbetriebnahme der Positioniersteuerung separat getestet und abgeglichen. Hierzu sind die entsprechenden Dokumentationen zu beachten. Wichtig ist ein exakter Abgleich des Regelkreises sowie die Normierung der Motordrehzahl auf +/- 10 Volt.

**Achtung** Für diese Arbeiten ist die mechanische Trennung des Antriebes von der Achse unbedingt zu empfehlen.

### **Schrittmotor**

Vor der Inbetriebnahme von Schrittmotorachsen empfiehlt sich die Überprüfung auf korrekte Verdrahtung sowie richtige Einstellung der Leistungsendstufen. Wichtig ist:

- Motorstrom richtig einstellen.
- Betriebsart (Vollschritt / Halbschritt / Microschritt) bestimmen.

### **Endschalter**

Beispiel einer Servo-Linearachse mit 900 mm Arbeitsweg.

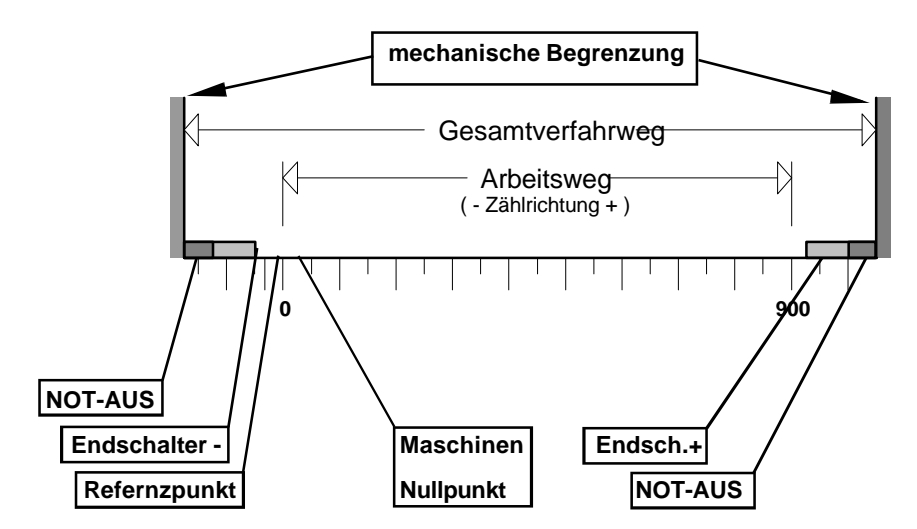

Der Schalter Endschalter-Minus begrenzt den Arbeitsweg in negativer Zählrichtung, Endschalter-Plus in positiver Zählrichtung. Vor dem mechanischen Anschlag sorgen NOT-AUS-Schalter für die notwendige Sicherheit.

### **4.2 Erste Schritte**

### **Neuinitialisierung**

Vor der Erstinbetriebnahme bzw. nach einem Hardware-Tausch sollte das Positioniersystem neu initialisiert werden. Dies empfiehlt sich auch nach einer versehentlichen Falschprogrammierung der Maschinendaten.

### **Vorgehensweise**

Beim Einschalten der Steuerung die Taste | I gedrückt halten. Es wird kurzzeitig das Laden interner Prozessoren angezeigt (Download) und danach das Display gelöscht. Jetzt die Taste wieder loslassen.

Es erscheint die Abfrage **CODE**.

Den programmierten Code (Default "0") eingeben und mit der Taste abschließen. Damit werden alle Programme einschließlich P0000 "Die Maschinendaten" gelöscht.

**Achtung** Wurde durch eine Falscheingabe in die Maschinendaten die Tastatur blockiert, so ist auch keine Neuinitialisierung mehr möglich.In diesem Fall Kundendienst anfordern oder Gerät einschicken.

### **Achse testen**

Nach der Initialisierung sind in den Maschinendaten die angegebenen Defaultwerte wirksam. Um die Achsen der Reihe nach zu testen sind je nach Achstyp noch einige Mindesteingaben im P0000 notwendig:

Im Maschinendatum N790 wird der Achstyp eingegeben. Zum Beispiel: N790 X3 (Achse = Schrittmotor-Linearachse ohne Endschalter) oder N790 X19 (Achse = Servo-Linearachse ohne Endschalter)

Bei Servoachse muß im Maschinendatum N813 X1 der Freigabeausgang für den Servoverstärker aktiviert werden.

Eine Schrittmotorachse wird mit N813 X16 aktiviert.

Danach läßt sich die Achse im Handbetrieb mit den Tiptasten verfahren. Die grundsätzliche Funktionsweise sowie die richtige Drehrichtung analog zum Positionszähler im Display ist damit für jede Achse feststellbar.

**Achtung** Ein Servomotor sollte für diesen Test noch abgeflanscht sein. Bei falscher Polarität des Sollwertes oder bei vertauschten Encoderspuren kann der Antrieb unkontrolliert weglaufen.

Für die weitere Inbetriebnahme müssen jetzt die wichtigsten Systemdaten eingegeben werden.

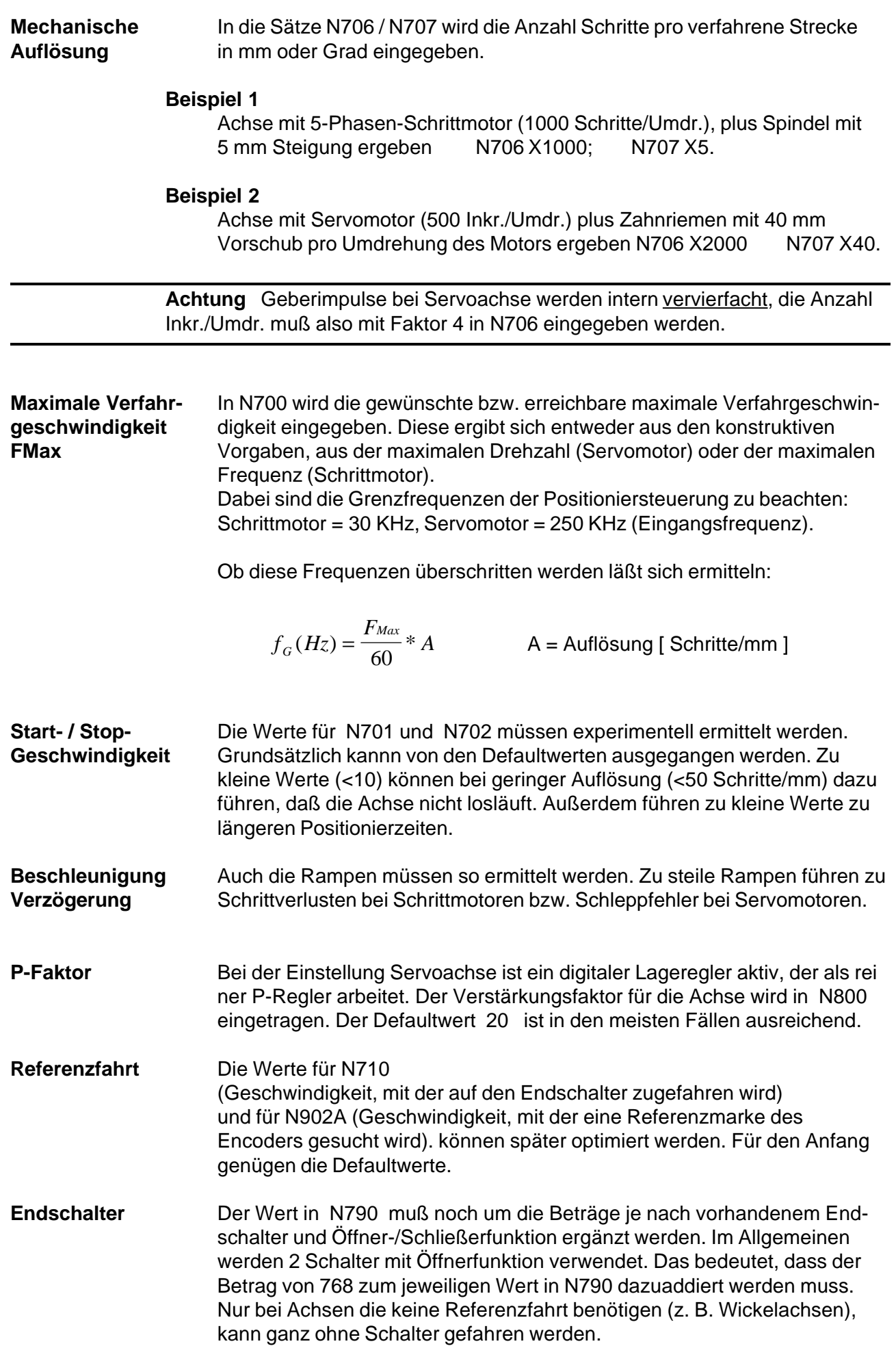

### **4.3 Liste der Maschinendaten**

Die Maschinendaten ermöglichen eine einfache Anpassung der Steuerung an unterschiedliche Mechaniken und Achssysteme. Die Daten werden ab Satz N700 im Programm P0000 im Speicher abgelegt. Es wird keine Plausibilitätsprüfung durchgeführt. Deshalb ist darauf zu achten, daß nur sinnvolle Werte eingegeben werden.

**Nach dem Löschen von P0000 bzw. nach einer Neuinitialisierung sind Defaultwerte wirksam (bei jedem Maschinendatum angegeben). Es müssen also nur diejenigen Werte eingegeben werden, die davon abweichen.**

**Achtung !**

Nichtdokumentierte Sätze sowie Parameter dürfen nicht verändert werden.

### **Maschinendaten für den Interpolatorteil**

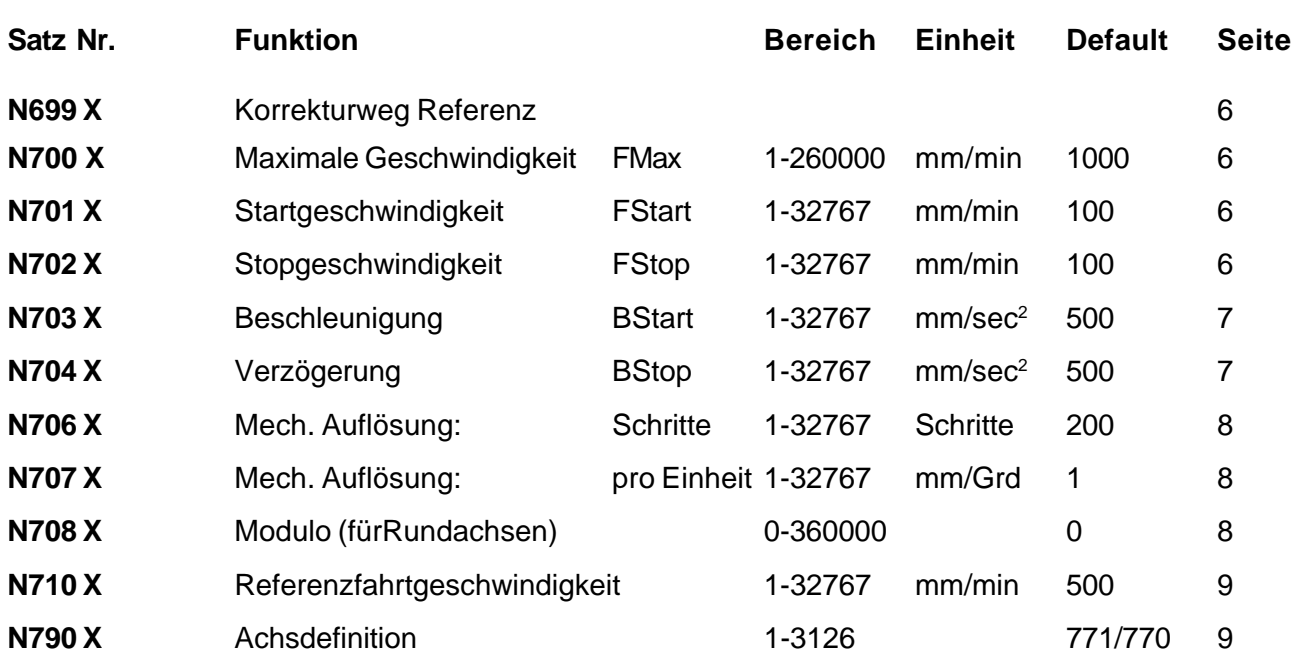

### **Maschinendaten für den Lageregler**

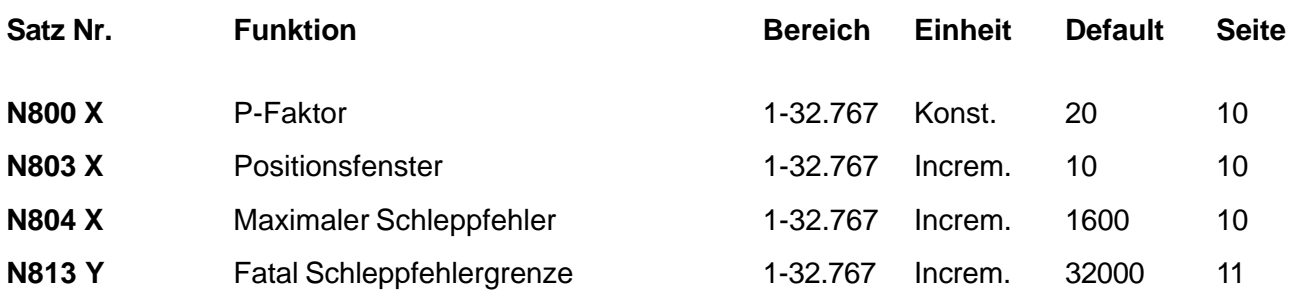

### **Maschinendaten für Servo- bzw. Schrittmotor**

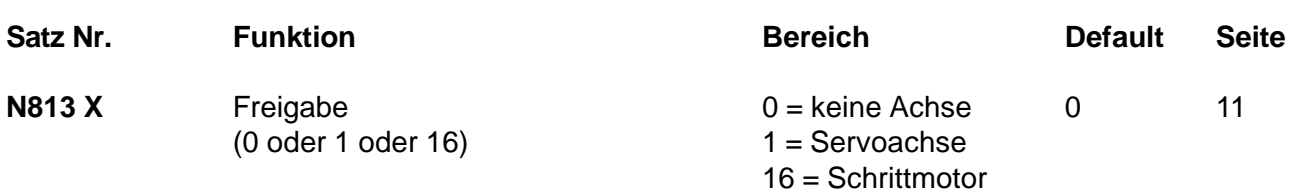

### **Allgemeine Steuerungsdaten Parameter**

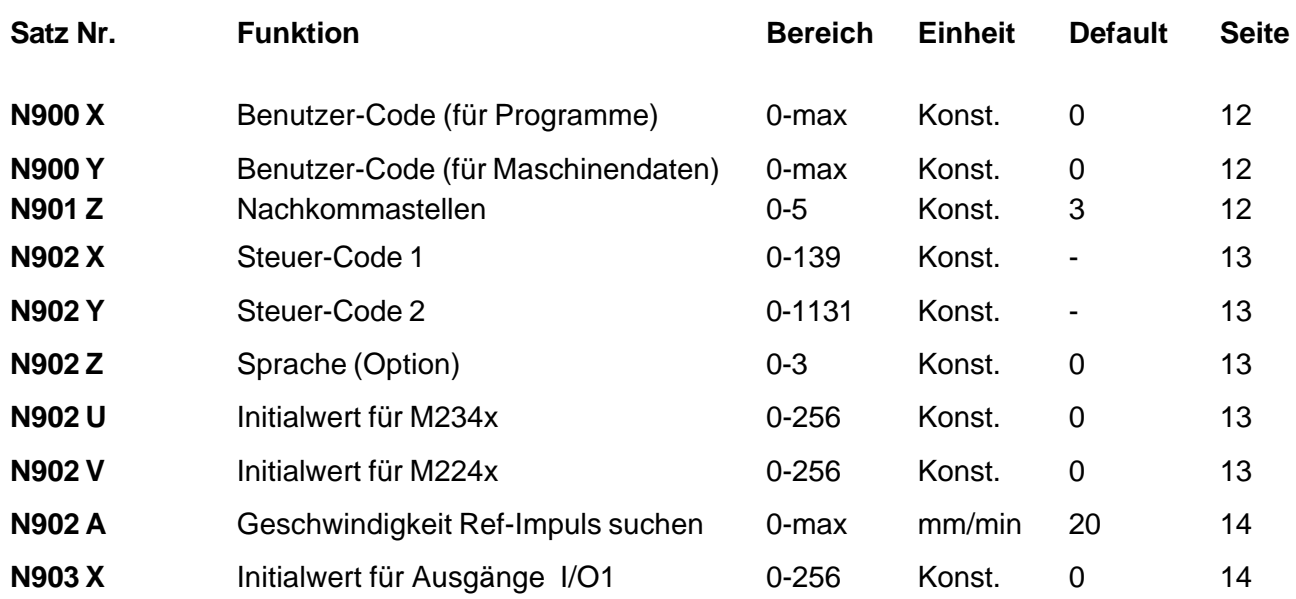
#### **4.4 Beschreibung der Maschinendaten**

#### **Maschinendaten für den Interpolatorteil**

#### **N699 X ...... R ......**

#### **Korrekturweg**

**Referenz**

Dieser Wert wird nach dem Referenzpuls mit dem in N902A programmierten F gefahren. Bei R wird 0 eingetragen.

#### **N700 X ......**

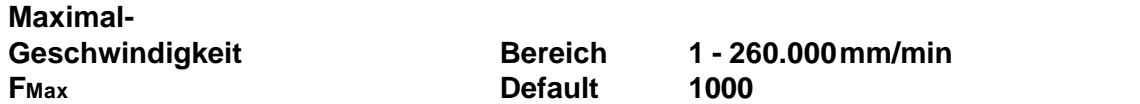

Dieser Parameter bestimmt die maximale Fahrgeschwindigkeit in mm/min.

Vor der Eingabe eines Wertes muß geprüft werden, ob die maximale Interpolationsfrequenz der Steuerung erreicht oder gar überschritten wird. Die Grenzen sind für Schrittmotoren: 30 KHz, für Servomotoren: 250 KHz Die Berechnung der Grenzfrquenz erfolgt nach der Formel:

$$
f_G(Hz) = \frac{F_{Max}}{60} * A
$$
 A = Auflösung [ Schritte/mm ]

Um gekehrtergibt sich aus der Grenzfrequenz die m axim alm ögliche G eschwindig-

keitaus: 
$$
F_{Max} = \frac{60 * f_G(Hz)}{A}
$$

#### **N701 X ......**

**Startgeschwin-**

**digkeit Bereich1 - 32.767 mm/min FStart Default 100**

> Beim Start einer Achse beginnt die Beschleunigungsrampe nicht bei Geschwindigkeit 0 sondern mit der hier definierten Geschwindigkeit von mindestens 1 mm/min.

#### **N702 X ......**

#### **Stopgeschwindigkeit Bereich 1 - 32767 mm/min FStop Default 100**

Beim Anhalten wird ebenfalls nicht bis zur Geschwindigkeit 0 verzögert, sondern bis zur hier angegebenen (min. 1 mm/min). Außedem erfogt das Freifahren vom Endschalter bei der Referenzfahrt mit dieser Geschwindigkeit.

Bei Servoachsen sind die Werte in N701/N702 unkritisch, ein zu niedriger Wert verlängert allerdings die Positionierzeit. Bei Schrittmotoren ist der maximal zulässige Wert aus den Datenblättern des Motors zu entnehmen. Ein zu hoher Wert führt zu **Schrittverlust** 

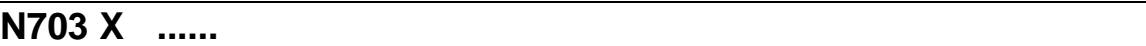

## **Beschleunigung**

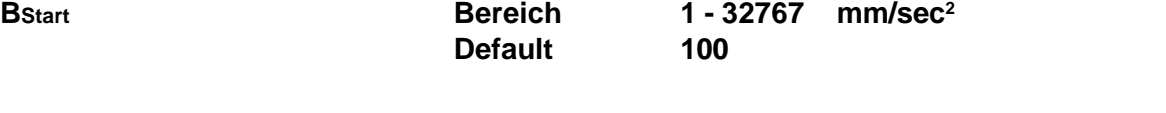

Die Beschleunigung wie die Verzögerung einer Achse wird in mm/s<sup>2</sup> angegeben. Die kleinste sinnvolle Eingabe-Schrittweite beträgt 10 mm/s<sup>2</sup>.

$$
\overline{\text{N704 X} \quad \dots}
$$

#### **Verzögerung**

**BStop Bereich 1 - 32767 mm/sec<sup>2</sup> Default 500**

> Die Verzögerung kann hier getrennt eingegeben werden. In den meisten Fällen erhält die Verzögerung den gleichen Wert wie die Beschleunigung.

Die Werte in N703/N704 richten sich im Wesentlichen nach dem verfügbaren Motormoment, sowie nach dem Trägheitsmoment der Mechanik!

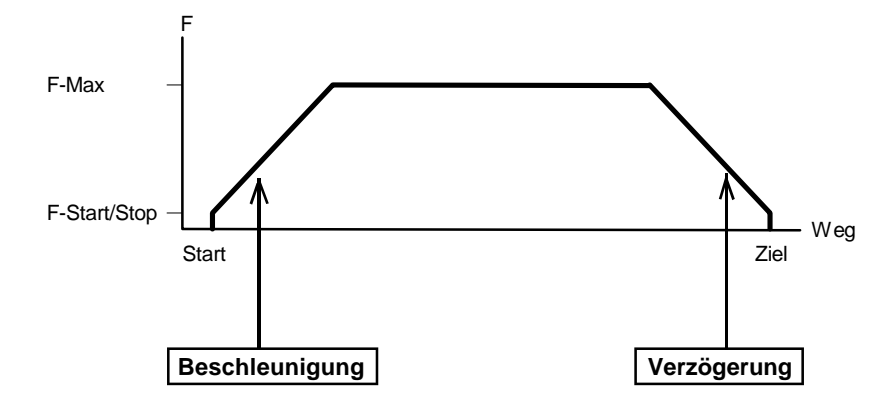

#### **N706 X ......**

**Schritte Mechanische Auflösung: Der Parameter in N706 ergibt zusammen mit dem Parameter in N707 die mechanische Auflö sung der Achse. Bereich 1 - 32767 Schritte Default 200**

> Bei Schrittmotorachse werden hier die Motorschritte angegeben, bei Servoachsen die Encoder-Inkremente.

**Achtung** Encodersignale werden intern vervierfacht, es muß also der vierfache Encoderwert eingetragen werden.

#### **N707 X ......**

#### **pro Einheit**

#### **Bereich 1 - 32767 mm/Grd. Default 1**

Durch diese Art der Eingabe über zwei Parameter lassen sich Brüche eingeben.

**Geschwindigkeits-** Die M-10 arbeitet intern mit der physikalischen Einheit **umrechnung** Inkrement bzw. Step. Durch Angabe der mechanischen Auflösung ist die M-10 in der Lage, nach außen in geläufigen technischen Einheiten wie mm oder Grad zu arbeiten. Geschwindigkeitsangaben, wie in den folgenden Parametern, werden somit in mm/min gemacht.

Dies sind in der technischen Mechanik oder Materialbearbeitung übliche Einheiten, die direkt übernommen werden können. Oft sind aber andere Kriterien bestimmend, wie zum Beispiel die Start-/Stop-Frequenz bzw. Maximalfrequenz bei Schrittmotoren. Hier muß dann von Step/s auf mm/min umgerechnet werden.

#### **N708 X ......**

**Modulo**

**(Linear-/ Bereich 0 - 9999999 Konstante Rundachse) Default 0**

> Dieser Parameter bestimmt die Zählweise bei Rundachse. Wird der Wert 360000 eingegeben, so beginnt der Positionszähler nach 360000 wieder bei 0. (entsprechend 360,000 Grad) Für Linearachsen muß der Wert 0 eingetragen sein (Default).

#### **Referenzfahrt - Parameter**

#### **N710 X ......**

## **Referenzfahrt-**

**Geschwindigkeit Bereich 1 - 32767 mm/min Default 500**

> Mit der hier angegebenen Geschwindigkeit wird bei der Ausführung eines G74 - Befehles in die vorgegebene Richtung gefahren, bis der Endschalter erreicht ist.

Nach dem Abbremsen auf dem Endschalter wird mit **FStop** der Schalter wieder freigefahren.

#### **N790 X ......**

**Achsdefinition Bereich 0 - 3126 Konstante Default 771**

> Zur genauen Definition der Achse werden in diesem Parameter die jeweiligen Bit's gesetzt oder rückgesetzt. Der Parameterwert ergibt sich durch Addition der einzelnen Bit-Wertigkeiten (siehe Beispiel).

> Jeder Parameter setzt sich aus der Summe der folgenden Werte zusammen:

#### **Wert Funktion**

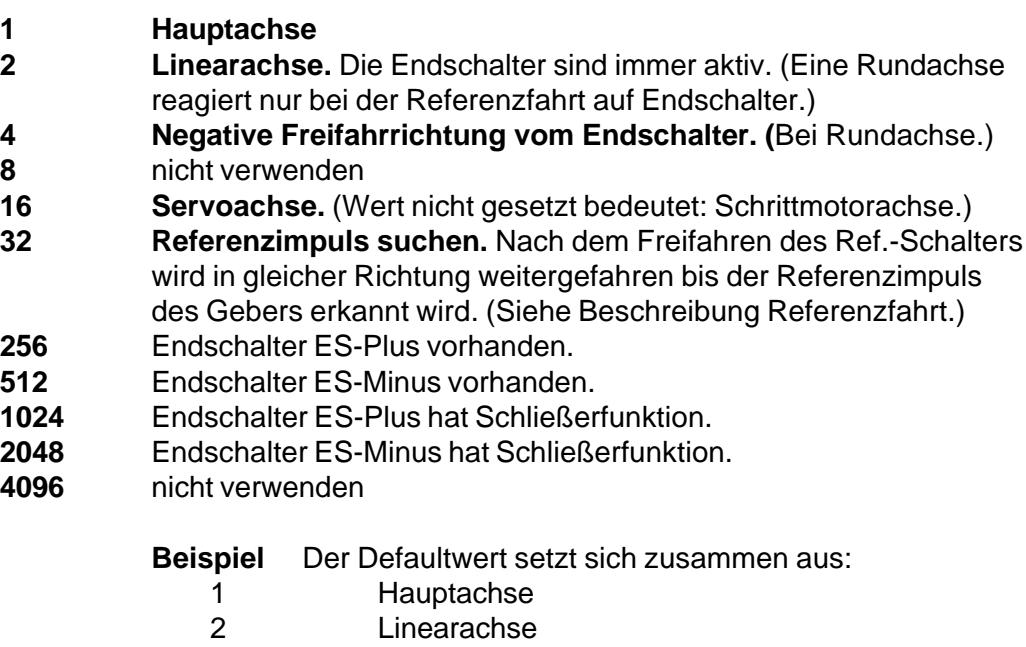

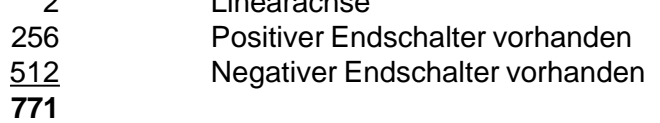

Bei einer Servoachse wird noch 16 hinzuaddiert.(=**787**)

Standardwert bei einer Rundachse mit einem Endschalter ist 1+16+256 (=**273**)

#### **Maschinendaten für den Lageregler**

## **N800 X......**

**P-Faktor Bereich 1 - 32767 Konstante Default 20**

> Der Lageregler der M-10 arbeitet als reiner P-Regler. Die Sollwertspannung zum Servoverstärker ist immer proportional zum Schleppfehler. Die maximale Ausgangsspannung wird erreicht bei einem Schleppfehler von:

 $\text{Schleppfehler} = \frac{32.000}{2.7}$  Default:  $\frac{32.000}{2.7}$  = 1600  *P-Faktor 20*

Daraus ergibt sich: Wird der P-Faktor geändert, so muß auch der maximale Schleppfehler N804 angepaßt werden.

#### **N803 X ......**

#### **Positionsfenster Bereich 0 - 32767 Inkremente Default 10**

Wenn die M-Funktion M2247 (siehe Kap. 5 "Programmierung") aktiv ist, wird am Ende eines Fahrsatzes gewartet, bis der Schleppfehler kleiner als der hier eingegebene Wert ist. Erst dann ist der Fahrsatz beendet.

Dieser Wert muß innerhalb von 2 Sekunden erreicht werden, sonst erfolgt eine Fehlermeldung.

Wurde die M-Funktion nicht aktiviert, ist dieser Parameter wirkungslos. Ein Fahrsatz ist dann beendet, wenn die Sollposition mit der programmierten Zielposition übereinstimmt, unabhängig vom Schleppfehler.

#### **N804 X ......**

**Maximaler Bereich 0 - 32767 Inkremente Schleppfehler Default 1600**

> Beim Überschreiten dieses Wertes stoppt die Steuerung, es erfolgt eine Fehlermeldung.

Als Wert sollte **22.000** eingegeben werden.  *P-Faktor*

#### **N813 X ......**

#### **Motor-Freigabe Bereich 0, 1 oder 16 Konstante Default 0**

**Der Wert 0** in diesem Maschinendatum verhindert die Freigabe eines Servoreglers, sowie die Taktausgabe auf einen Schrittmotorantrieb.

**Der Wert 1** in diesem Parameter aktiviert den digitale Lageregler. Ein freigegebener Lageregler setzt den Freigabeausgang für den Servoverstärker und gibt einen vom aktuellen Schleppabstand abhängigen Analogsollwert aus. Der Freigabeausgang kann per Programm über die M-Funktionen M2151 zu- und über M2141 abgeschaltet werden. Ein Freigabe-Ausgang läßt sich aber nur dann per Programm beeinflussen, wenn der zugehörige Lageregler im Maschinendatum freigegeben ist.

**ACHTUNG:** In diesem Fall ist die Lageregelung immer noch aktiv. Eine Änderung des Lage-Istwertes (mechanisches Verschieben der Achse) wird nachAktivierung der Freigabe (M2151) sofort (und "schlagartig" !!) ausgeregelt.

**Der Wert 16** schaltet die Takttausgabe für einen Schrittmotorantrieb frei.

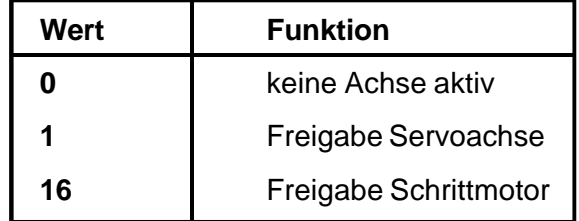

#### **N813 Z ......**

**Fataler Bereich 0 - 32767 Inkremente Schleppfehler Default 32000**

> Wird dieser Wert überschritten, so geht die Steuerung in einen inaktiven Zustand, die Freigabe der Servoverstärker wird abgeschaltet. Dieser Fehler läßt sich nur über Power-Off/On quittieren.

> Der Wert sollte immer mindestens 30% größer sein als der maximale Schleppfehler in N804.

#### **Allgemeine Steuerungsdaten Parameter**

Die Datensätze N900 bis N903 beinhalten achsunabhängige Steuerungsdaten. Teilweise handelt es sich um Bit- und um Wort-Informationen, wobei auch hier die Bit-Informationen als Wort (Summe der einzelnen Wertigkeiten) eingegeben werden.

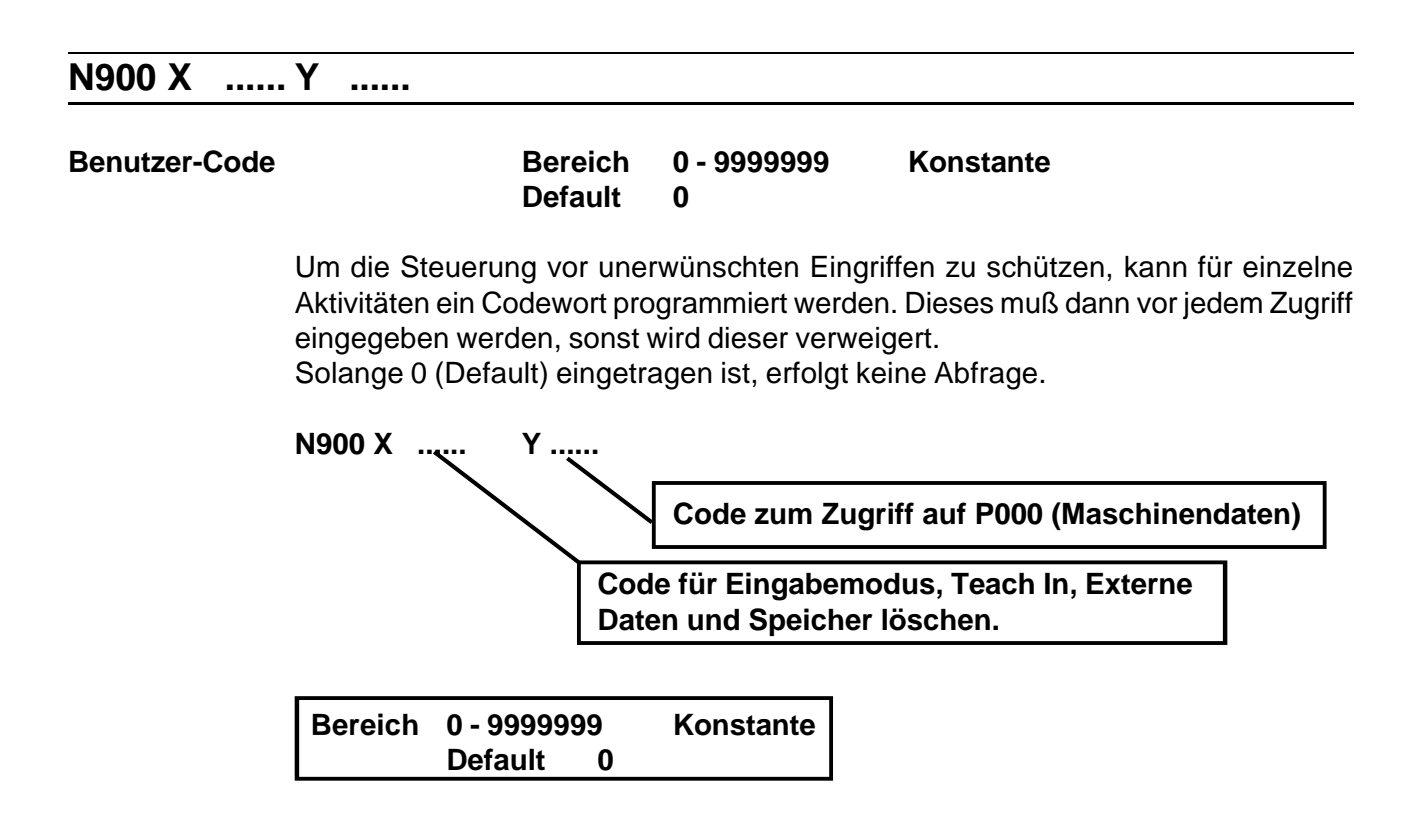

#### **N901 Z ......**

**Nachkomma-**

**stellen Bereich 1 - 5 Konstante Default 3**

> Die Anzahl der Nachkommastellen für Positionsdaten ist standardmäßig auf drei eingestellt. Für manche Anwendungen ist aber eine andere Stellenzahl sinnvoll. Durch Eingabe einer Zahl zwischen 1 und 5 kann die Stellenzahl für die Achse angepaßt werden.

**Achtung** Eine nachträgliche Änderung der Stellenzahl verschiebt in allen Programmen das Komma bei Positionswerten

#### **Verschiedene Steuercodes**

Im Datensatz N902 beinhalten die einzelnen Parameter unterschiedliche achsunabhängige Steuercodes.

**N902 X ......** Y ...... Z ...... U ...... V ...... A ...... B ...... C ......

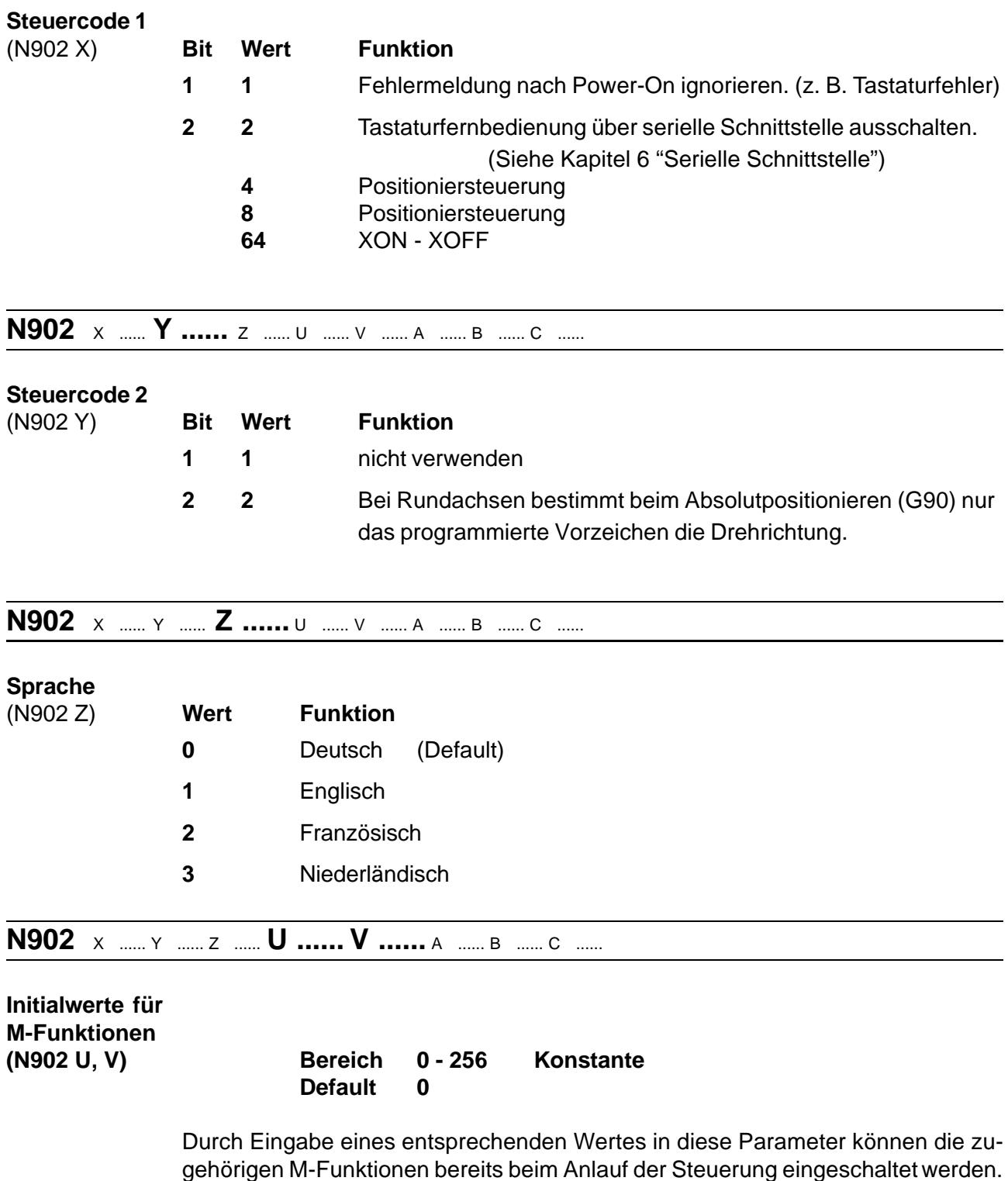

Der Parameterwert wird gebildet aus der Summe der Werte, die den jeweiligen M-Funktionen entsprechen.

Erläuterung der M-Funktionen im Kapitel 5.3 "Beschreibung der Funktionen".

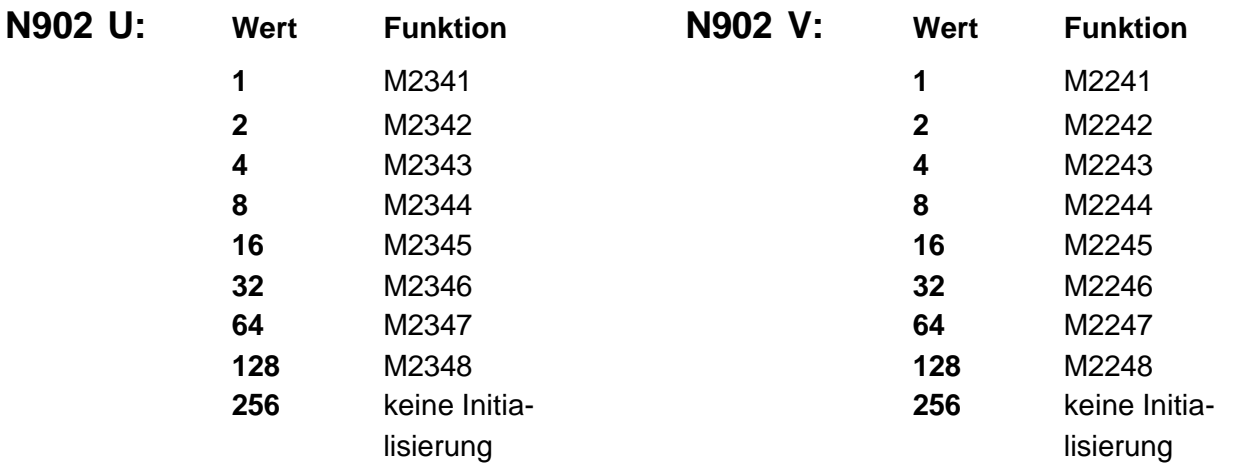

**Hinweis** Auch beim Verlassen einer Betriebsart und Rückkehr in die Betriebsartenwahl wird die Initialisierung durchgeführt.

Sollen die M-Funktionen dabei unverändert bleiben, so muß der Wert 256 eingegeben werden.

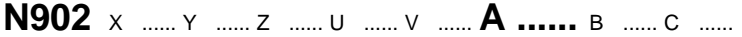

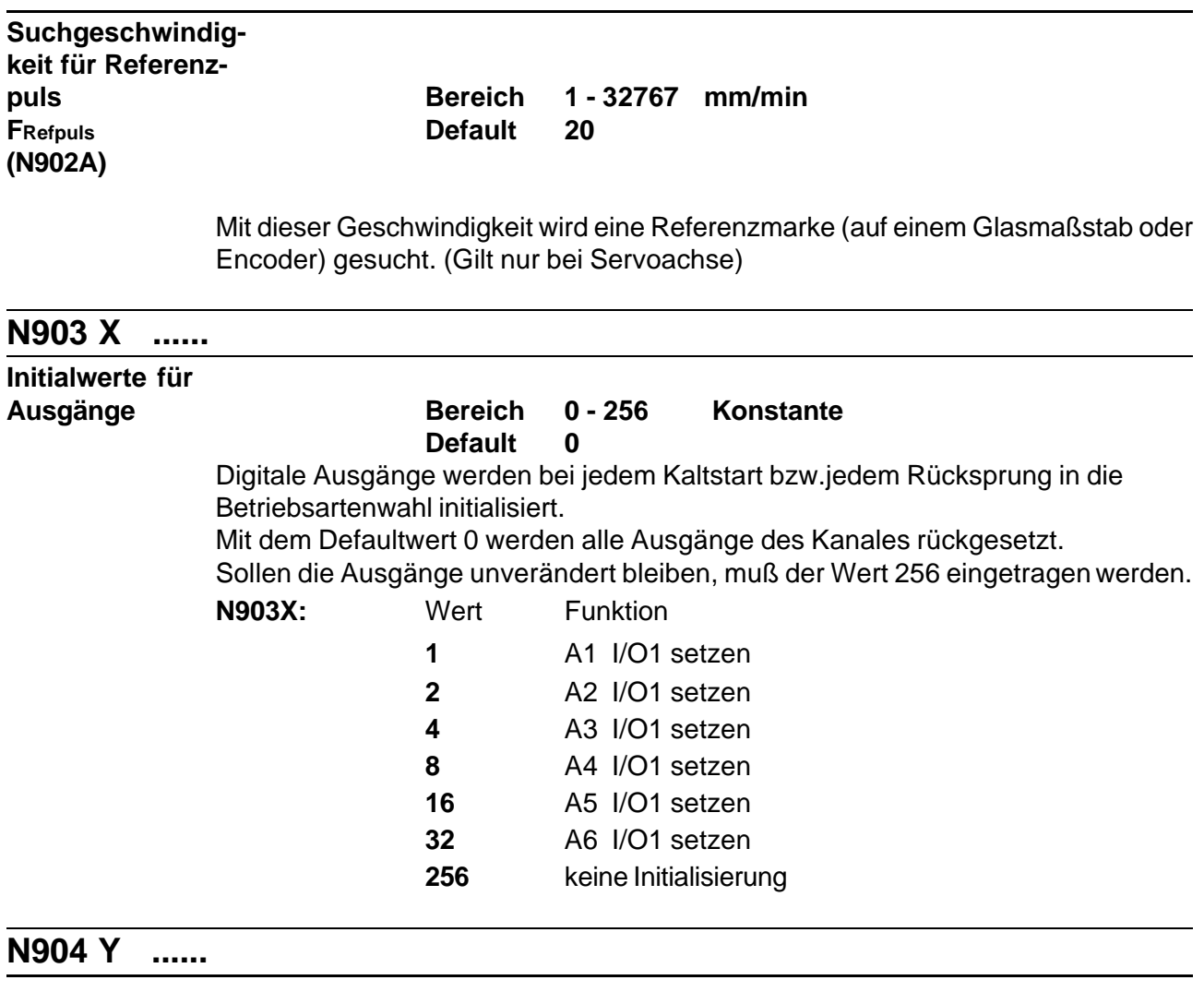

**Steuercode**  $=4$  Umschaltung auf I/O 4

#### **4.5 Referenzfahrt**

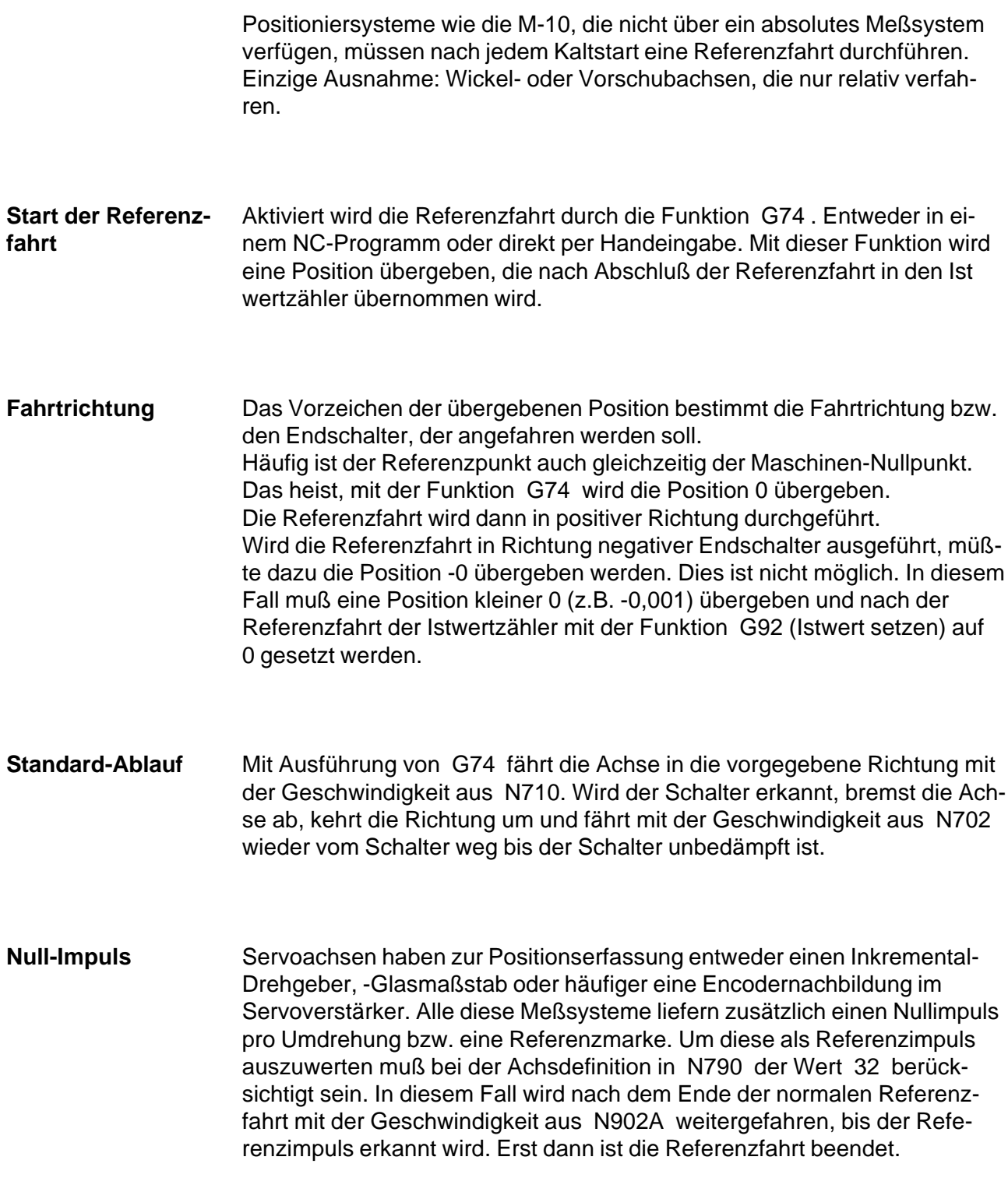

**Anmerkung** Linearachsen haben üblicherweise zwei Begrenzungsschalter zur Absicherung der Endlagen. Für die Dauer der Referenzfahrt wird einer dieser Schalter als Referenzschalter verwendet.

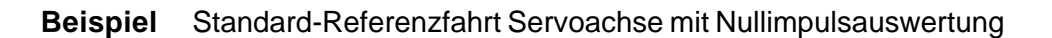

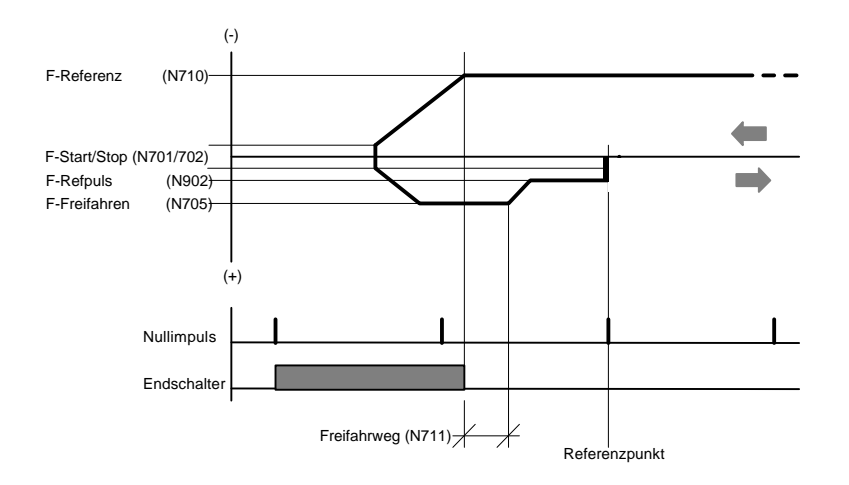

**Sonder-Ablauf** Rundachsen benötigen keine Endschalter. Damit der vorhandene Referenzschalter auch nur bei der Referenzfahrt wirksam ist, darf die Achse in N790 nicht als Linearachse definiert sein.

Mit dem Wert 4 in N790 kann festgelegt werden, daß der Endschalter unabhängig von der Anfahrrichtung immer in negativer Richtung freigefahren wird.

# 5

# **M-10 Programmierung**

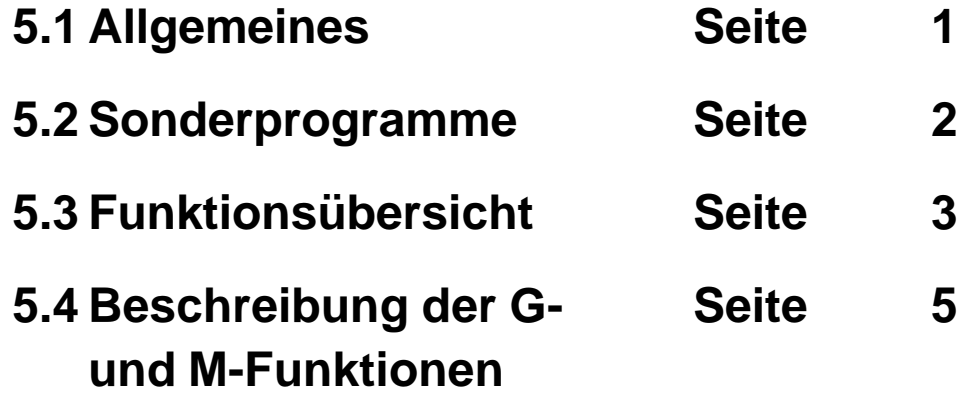

#### **5.1 Allgemeines**

**Programm-** Die M-10 verfügt über einen 32KB großen CMOS - Programmspeicher, der über **speicher** einen Akku dauerhaft gepuffert wird. Programme und Maschinendaten werden somit unabhängig von der Netzspannung permanent gespeichert, können aber jederzeit über das Bedienfeld oder die serielle Schnittstelle gelöscht, geändert oder erweitert werden.

**Speicher-** Die Programme werden im Speicher in beliebiger Reihenfolge abgelegt. Sie werden **struktur** identifiziert durch ihre Programmnummer. Die vierstellige Nummer ergibt theroretisch 10000 Programme, hiervon sind jedoch einige bereits reserviert bzw. vorbelegt.

> P0000 **Maschinendaten** P0001 bis P7999 **Freier Bereich für Anwender- NC-Programme** P8000 bis P9999 **Reservierter Bereich für Sonderprogramme**

**Programm-** Die Programmierung der M-10 erfolgt in einer an die DIN 66025 angelehnten Sprache, **struktur** wie sie in der CNC- Technik allgemein üblich ist. Jedes Programm setzt sich aus einer endlichen Anzahl von Sätzen zusammen. Ein Satz besteht aus einer Satznummer und einer G-Funktion.

**Beispiel** N0420 G90 N0430 G00 X 50,000 N0440 G13 M141

Die Satznummern können beliebig zwischen 0 und 9999 vergeben werden.

**Hinweis** Um das Editieren der Programme am Bedienfeld der M-10 zu erleichtern, sollten die Satznummern mit gleichmäßigen Abständen vergeben werden, zum Beispiel in 10'er - Schritten. So können auch nachträglich noch Sätze eingefügt werden, ohne daß sich die vorhandenen Satznummern verschieben. (Wichtig bei Sprüngen innerhalb des Programmes.)

#### **5.2 Sonderprogramme**

Neben den frei verfügbaren Programmnummern P0001 bis P7999 gibt es einen reservierten Bereich von P7000 bis P9999. Hierin sind einige Programme für Sonderfunktionen vorgesehen.

**P9999** Nach Power-On überprüft die Steuerung selbsttätig, ob im Speicher ein Programm **Autostart-** mit der Nr. 9999 vorhanden ist und startet dieses automatisch.

**programm** Ist kein Programm mit dieser Nummer vorhanden oder ist die Quittieren Taste  $\rightarrow$  betätigt, wird die Betriebsartenwahl aktiviert. Damit wird die Möglichkeit geboten, die Steuerung den anwendungsspezifischen Gegebenheiten oder Anforderungen anzupassen.

**Beispiele** - Eine Referenzfahrt nach Power-On erzwingen.

Eine Fernbedienung über E/A's aktivieren.

**Hinweis** Solange das Autostartprogramm abgearbeitet wird, ist das Display abgeschaltet. Dieser Zustand bleibt auch erhalten, wenn aus dem Autostartprogramm in andere Programme verzweigt wird. Erst beim Beenden dieser Programme wird die Betriebsartenwahl aktiviert und damit die Satz- und Istwertanzeige eingeschaltet. Ist dies nicht erwünscht, z. B. weil nur mit dem Autostartprogramm gearbeitet wird, kann die Anzeige über die M-Funktionen M2251 und M2258 jederzeit eingeschaltet werden.

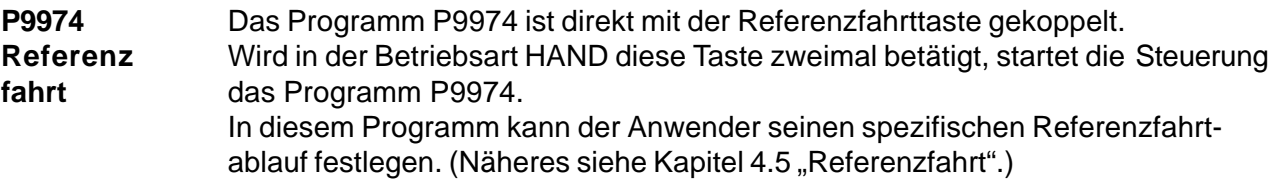

#### **5.3 Funktionsübersicht**

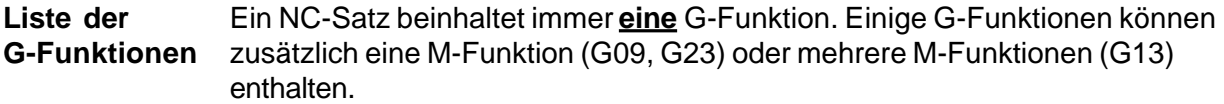

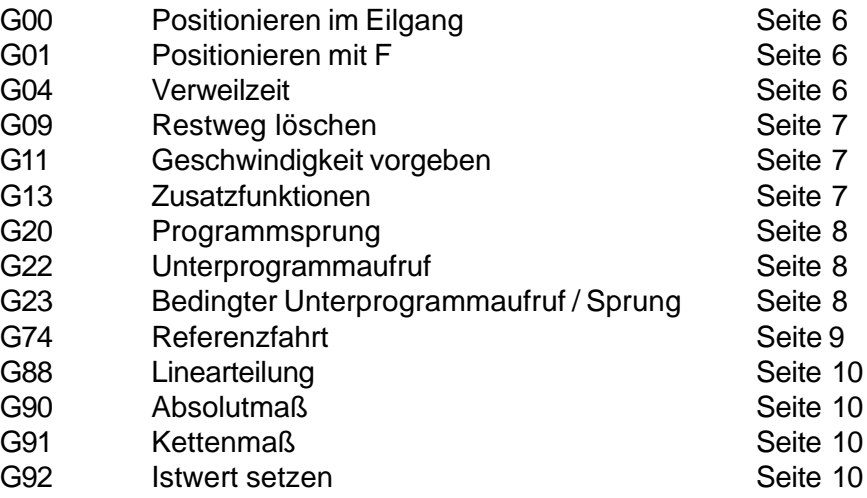

**Liste der** M-Funktionen sind Maschinenfunktionen. Sie dienen in erster Linie zum **M-Funktionen** Steuern bzw. Abfragen von digitalen Ein- Ausgängen, sowie zum Schalten der Freigabeausgänge für Servoverstärker. Zusätzlich gibt es Funktionen die den Programmablauf beeinflussen oder die Konfiguration verändern.

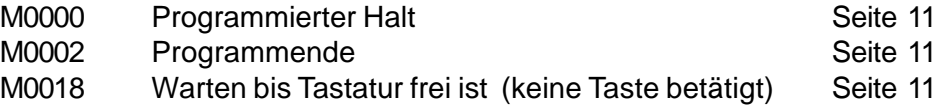

#### **Behandlung der digitalen Ausgänge**

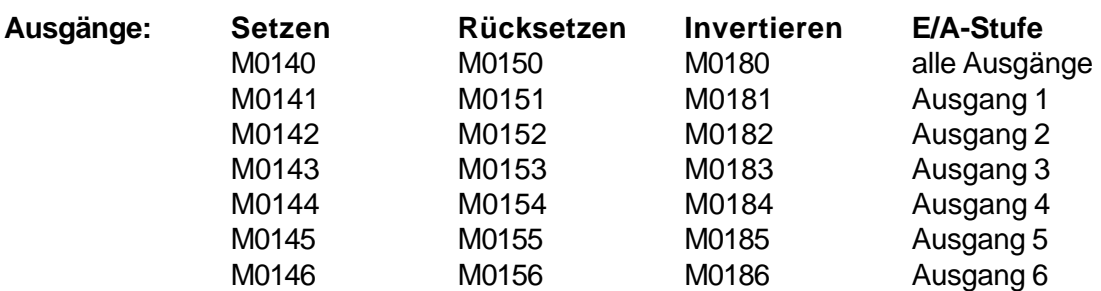

#### **Behandlung der digitalen Eingänge**

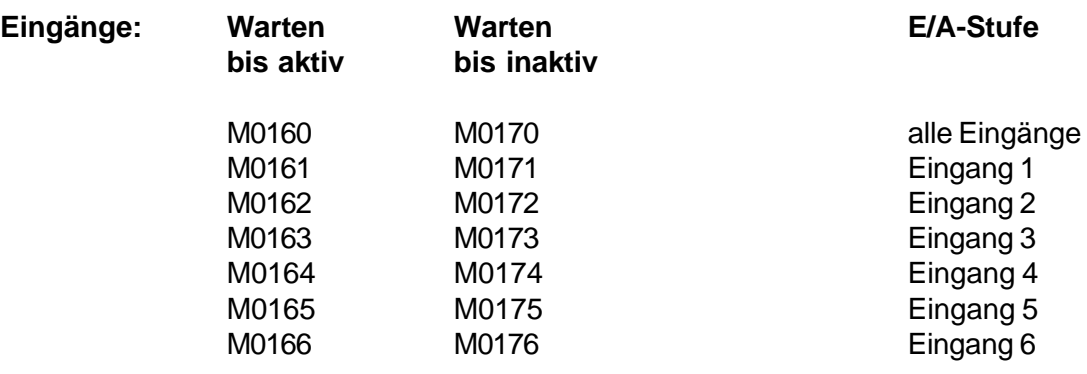

Wenn in den Maschinendaten **N 904 Y = 4 gesetzt ist,** werden die I/O Kanäle der I/O Karte 4 zugeordnet. Alle M-Funktionen beginnen dann mit M04xx.

Ist zusätzlich in den Maschinendaten **N 902 X = 12 und in N902 V = 2** programmiert, ist die Steuerung für folgenden Funktionsablauf vorgesehen**:**

- **1.** auf programmierte Position fahren
- **2.** nach erreichen der Position eine Motorbremse aktivieren
- **3.** Signal wenn Position oder Satzende erreicht ist
- **4.** auf externen Start warten
- **5.** Motorbremse lösen und zur nächsten Position fahren

#### Die Ein- und Ausgänge haben bei **N 902 X = 12 und N902 V = 2** folgende Bedeutung:

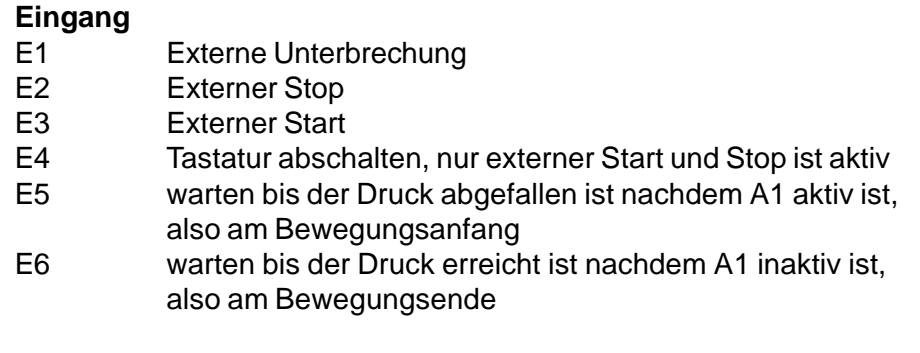

#### **Ausgänge**

- **A1** Achsenklemmung X
- **A2** Programm gestartet = 1; Programmende = 0
- **A3** Positionieren = 1; Satzende = 0
- **A4** Motorbremse X
- **A5** Fehler während des Fahrens = 1
- **A6** Puls wenn Position erreicht ist

#### **Steuerfunktionen**

#### **Reglerfreigabe schalten**

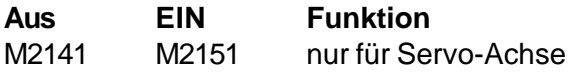

#### **Interne Steuerfunktionen**

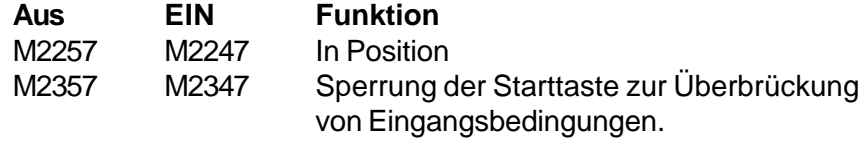

#### **4 Beschreibung der G- und M- Funktionen**

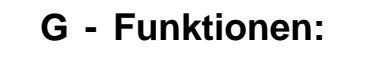

**Positionieren im Eilgang G00 X....,...**

**Wirkung** Die Achsen fährt mit der maximal möglichen Geschwindigkeit (Fmax aus Maschinendaten N700) zum programmierten Endpunkt. Ob die Positionen absolut oder relativ wirken, muß zuvor einmal durch G90 bzw. G91 festgelegt werden.

**Beispiel** N0052 G00 X **255**

Die Achse fährt im Eilgang auf die Positionen 255

**Linearinterpolation G01 X....,...**

**Wirkung** Die Achse verfährt mit der Bahngeschwindigkeit F, voreingestellt mit G11 ....... F (1 bis 999999 mm/min). Wirkt speichernd, muß also nicht jedesmal wieder angegeben werden. Sollte das programmierte F größer als das in den Maschinendaten vereinbarte Fmax sein, so wird mit Fmax gefahren.

**Beispiel** N0120 G01 X **100**

**Verweilzeit G04 H....,...**

**Wirkung** Nach Ablauf der bei H angegebenen Zeit (0.001s bis 999999,9 s) wird der nächste NC-Satz bearbeitet.

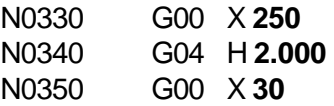

**Beispiel** Achse X fährt auf Pos. 250, wartet 2s und fährt dann zurück auf 30.

**Hinweis** G04 kann nicht durch "STOP" unterbrochen werden!

**Restweg löschen G09 X ....,... M....**

**Wirkung** Diese Funktion wirkt wie G01, allerdings wird während der Ausführung ständig die mit M.... angegebene Eingangsbedingung geprüft. Ist diese erfüllt, wird die Interpolation abgebrochen und der nächste Satz bearbeitet.

#### **M Eingangsbedingung M161-M166 / M171-M176**

Einsatzfälle für diese Funktion sind zum Beispiel:

- Werkzeugbruchüberwachung
- Abtasten von Werkstücken
- Abstapeln auf variable Positionen

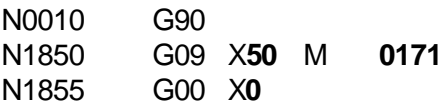

**Beispiel** Ein Bohrer (Achse X) fährt mit einer zuvor eingestellten Geschwindigkeit vor bis Position 50, dann im Eilgang zurück. Spricht während des Bohrvorganges die Bohrerbruchüberwachung an (Eingang 1 wird frei), wird sofort zurückgefahren.

**Positioniergeschwindigkeit G11 F...... S...... T...... M......**

**Wirkung** Die Positioniergeschwindigkeit F in mm/min kann hiermit für die Funktionen G01 und G09 voreingestellt werden (wirkt speichernd). Die Zusatzparameter S, T und M sind für die M-10 nicht relevant.

- **Zusatzfunktion G13 M.... M.... M.... M.... M.... M.... M.... M.... M....**
	- **Wirkung** Diese G-Funktion dient der Ausführung von M-Funktionen, zum Beispiel zum Schalten von Ausgängen. Es können bis zu 9 Funktionen in einem Satz zusammengefaßt werden. Die M-Funktionen werden der Reihe nach ausgeführt. Wenn alle Funktionen abgearbeitet sind wird der nächste Satz bearbeitet.

#### **Beispiel** N0070 G13 M**0171** M**0145** M**0161** M**0155 M0000**

- 1. Warten bis Eingang 1 inaktiv ist.
- 2. Ausgang 5 setzen.
- 3. Warten bis Eingang 1 aktiv ist.
- 4. Ausgang 5 rücksetzen.
- 5. programmierter Halt, warten auf Starttaste

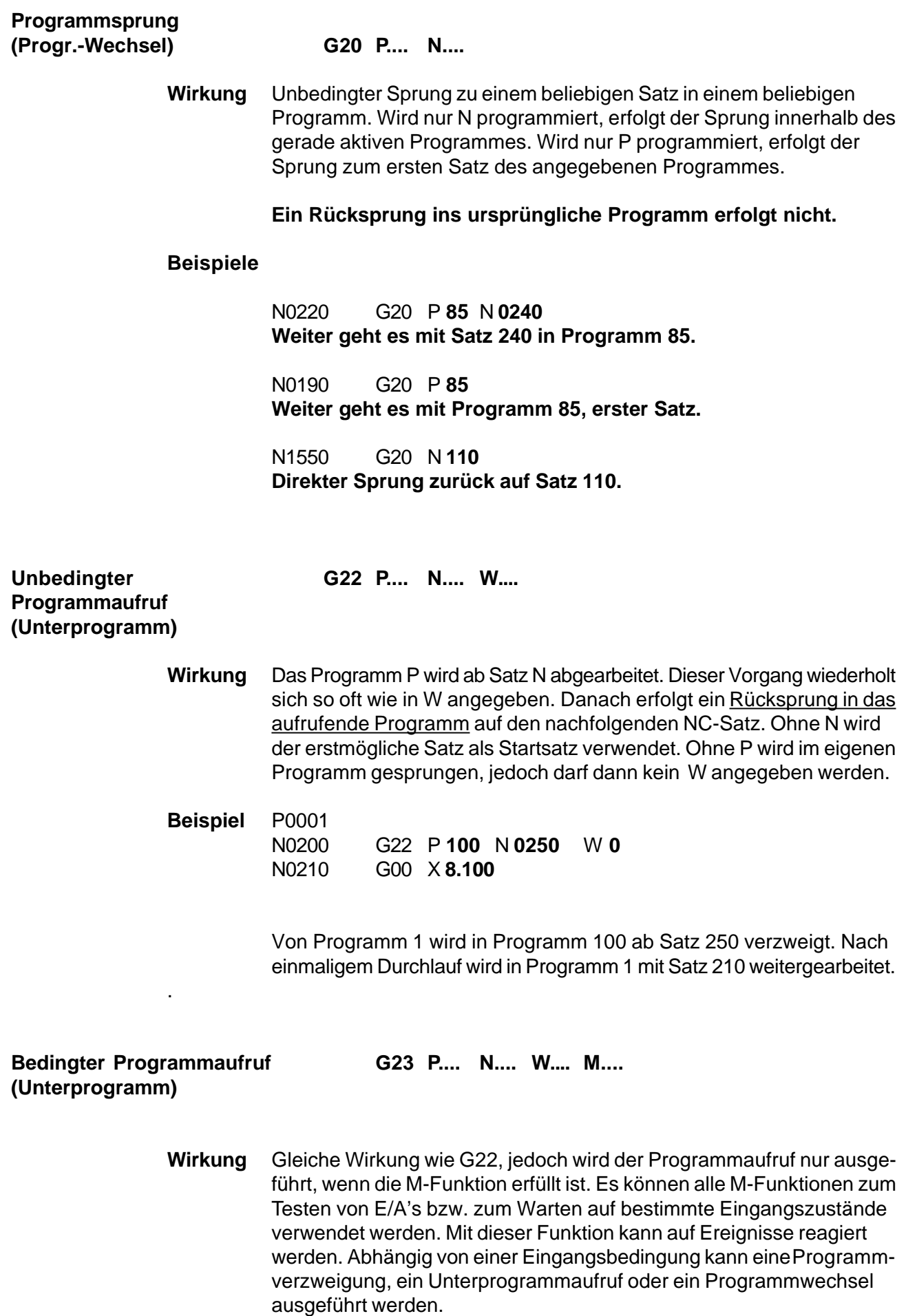

**Beispiel 1** P0001 N0200 G23 P **10** W **5** M **0162** N0210 G01 X **3100**

> Wenn Eingang 2 auf I/O-Kanal 1 gesetzt ist wird Programm 10 sechsmal abgearbeitet, sonst wird direkt Satz 210 bearbeitet.

**Beispiel 2** N0870 G23 N **0600** M **0176**

Wenn Eingang 6 auf I/O-Kanal 1 inaktiv ist, erfolgt ein Sprung nach Satz 600 im aktuellen Programm. Wird W nicht programmiert, erfolgtkein Rücksprung (wie bei G20).

**Hinweis** Bis zu 6 Unterprogramme können mit G22 / G23 ineinander verschachtelt werden. Bei größerer Schachtelungstiefe wird ein Fehler gemeldet:

#### **"Zu viele Unterprogramme"**

Diese Meldung erscheint auch, wenn ein Programm sich selbst aufruft mit Wiederholung.

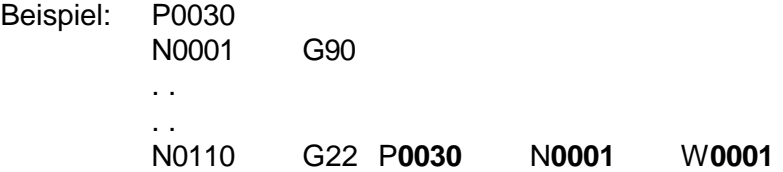

**Ein Selbstaufruf ohne programmierte Wiederholung ist zulässig.**

**Referenzfahrt G74 X ....,...**

- **Wirkung** Mit dieser Funktion führt die Achse eine Referenzfahrt durch. Die Fahrtrichtung wird durch das Vorzeichen bestimmt, die Position wird nach Abschluß der Fahrt in die Istwertanzeige übernommen. (siehe Kapitel 4.5 "Referenzfahrt")
- **Beispiel** N0040 G74 X **0** Achse X fährt zum positiven Endschalter.
- **Hinweis** Ein negativer Wert muß immer ungleich Null sein (z. B. -0.001).

#### **Linearteilung G88 X....,... O...... P......**

**Wirkung** Eine Gerade im Raum wird in gleiche Teilungen aufgeteilt. Die Anzahl der Teilungen wird in **O** programmiert. Nach dem Erreichen wird das unter **P** eingegebene Unterprogramm aufgerufen. In diesem Unterprogramm kann der Kunde festlegen, welche Funktionen nach jeder Teilung ausgeführt werden sollen. Wird als Teilung **O**=0 eingegeben, wird im Absolutmaß auf X positioniert und dann **P** aufgerufen. Ist im Maschinendatum N902X die Funktion 4 (Positionieren) aktiviert, wird **P** nicht abgefragt.

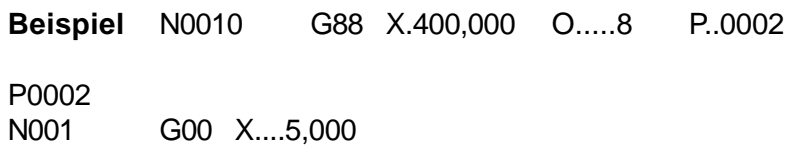

Die Achse X verfährt eine Gerade, die 8 mal unterteilt wird. Bei jeder Teilung wird das Unterprogramm 2 aufgerufen.

**Hinweis** Die Funktion G88 schaltet vor jeder Aktion auf Relativmaß. Im aufgerufenen Unterprogramm sowie im nachfolgenden Programm muß wieder G90 programmiert werden, wenn absolut gefahren werden soll.

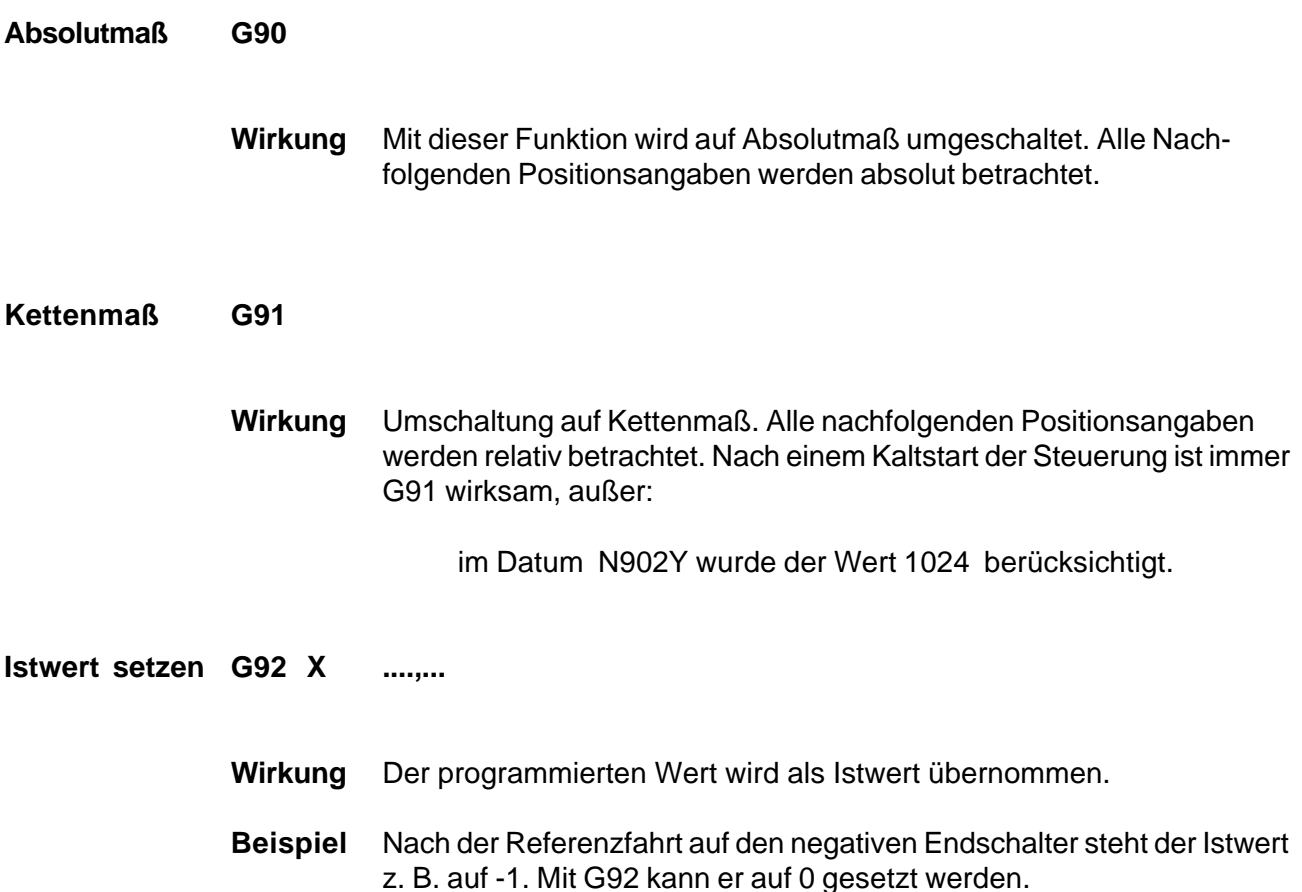

#### **M - Funktionen:**

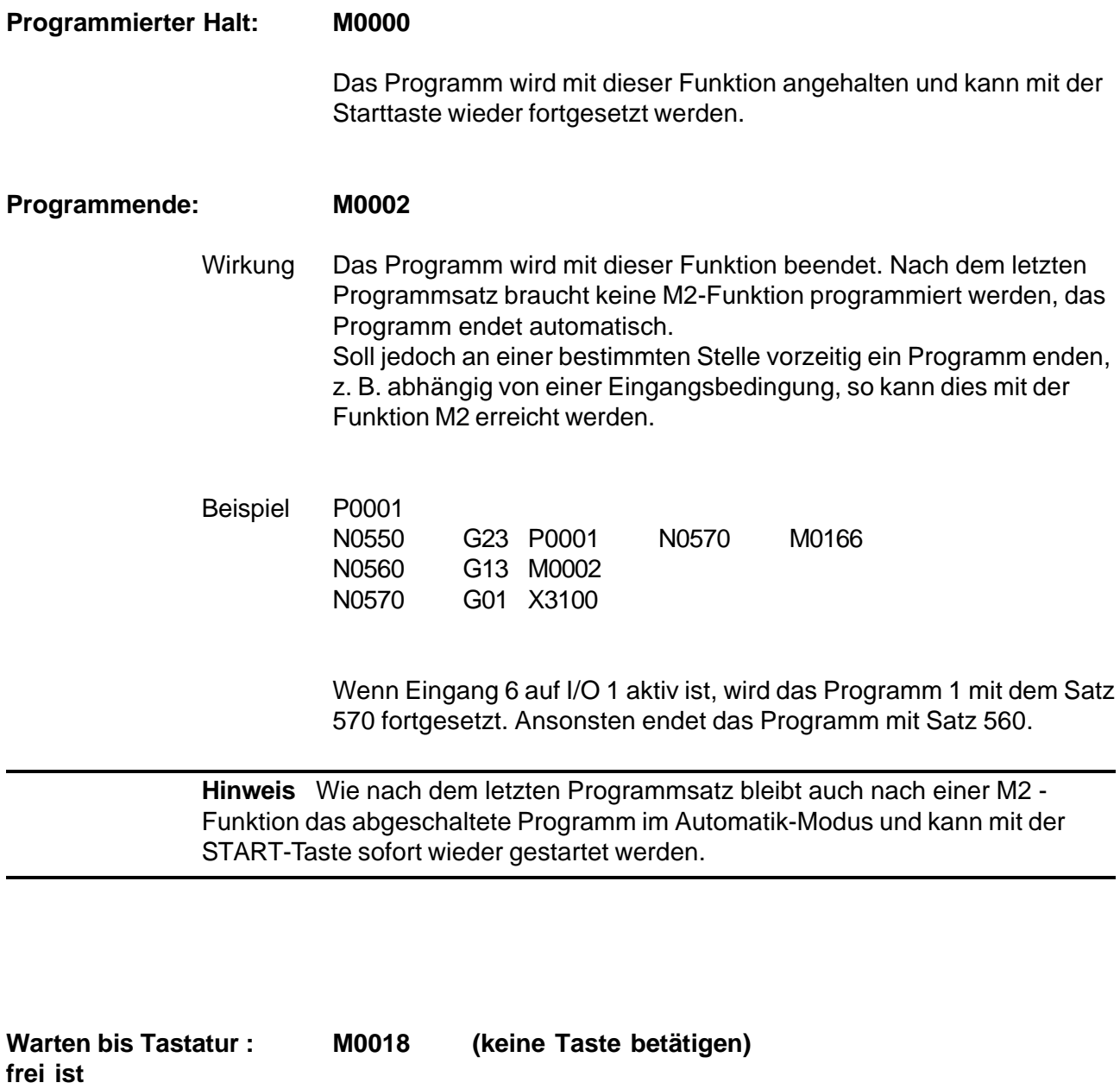

Die nächste Anweisung wird erst bearbeitet, wenn keine Taste betätigt ist. Diese Funktion ist nützlich, wenn zum Beispiel eine benutzerdefinierte Bedienerführung programmiert wird.

**In Position AUS: M2257 EIN: M2247**

Wird diese Funktion eingeschaltet, so ist ein Fahrsatz erst dann beendet, wenn die Sollposition gleich der Zielposition und die Istposition sich innerhalb des Inpositionsfensters befindet. (Schleppfehler < Positionsfenster, Maschinendatum N803.)

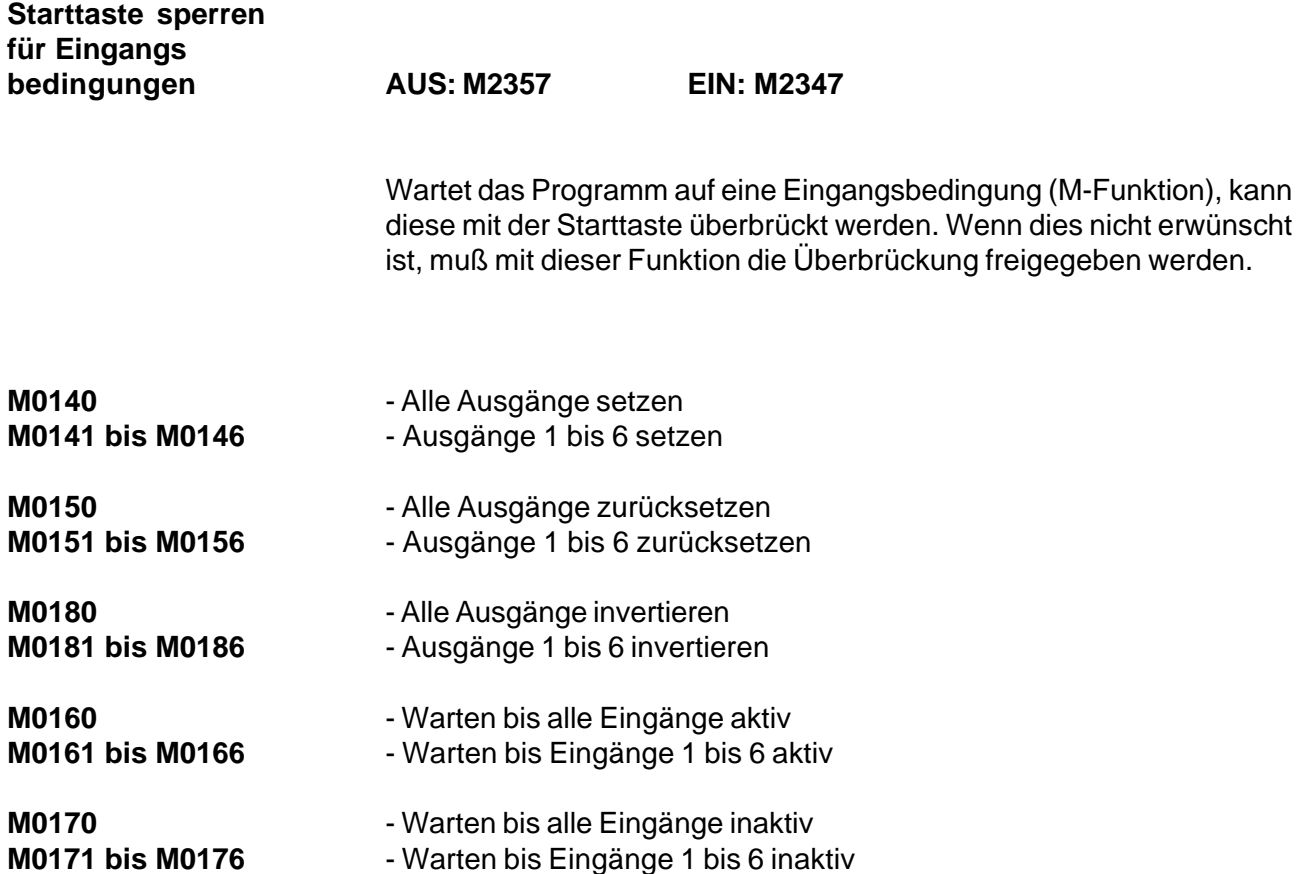

**Seite 12**

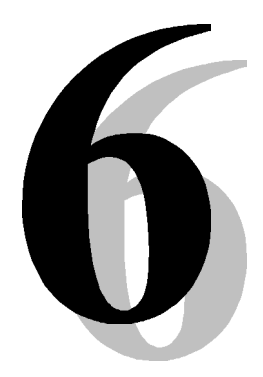

# **M-10 Serielle Schnittstelle**

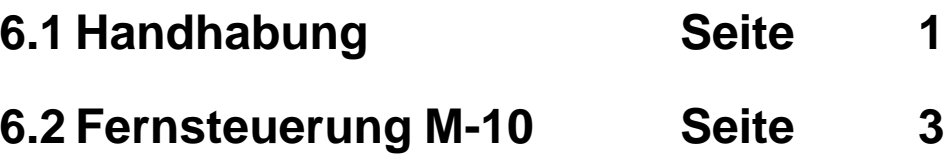

#### **6.1 Handhabung der Schnittstelle**

Der serielle V24-Anschluß (X21/X6) dient der Ankopplung des Systems an einen externen Rechner. Damit besteht die Möglichkeit, zwei grundlegende Aufgaben von einem PC auszuführen:

- **1. Laden und Sichern von Programmen und Maschinendaten.** Übertragung am PC erstellter Programme, dauerhafte Sicherung von Projekten, schnelle Inbetriebnahme von Folgeprojekten.
- **2. Fernsteuerung des Positioniersystems.** Test- und Diagnosefunktionen bei der Inbetriebnahme, Synchronisation des Ablaufs mit einem übergeordneten Rechner, komplette Fernsteuerung aller Funktionen.

#### **Schnittstellen-** Zur Synchronisation der Kommunikation wird RTS-CTS - Handshake **anschluß X21** oder XON - XOFF verwendet.

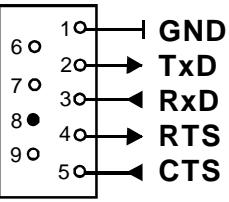

**Kabelausführung**

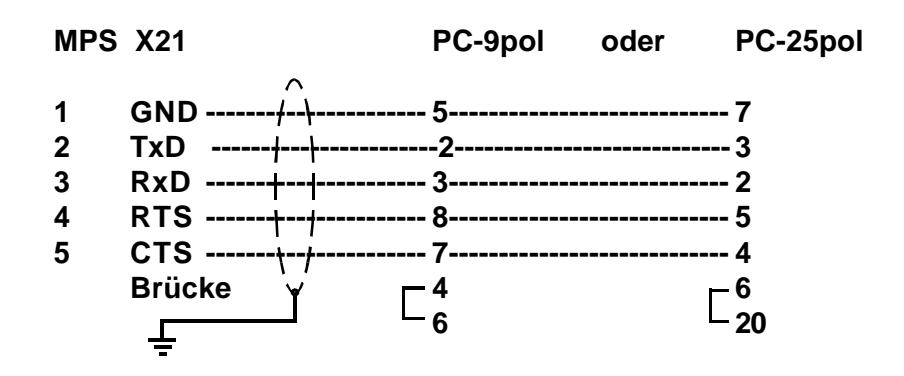

**Achtung** Pin 8 am Anschluß X21 dient der Kodierung. Der entsprechende Stift am Stecker muß deshalb entfernt werden, sonst ist ein Stecken nicht möglich.

#### 6. Handhabung der Schnittstelle Bedienhandbuch M-10

**Schnittstellen-** Zur Synchronisation der Kommunikation wird RTS-CTS - Handshake **anschluß X6** oder XON - XOFF verwendet.

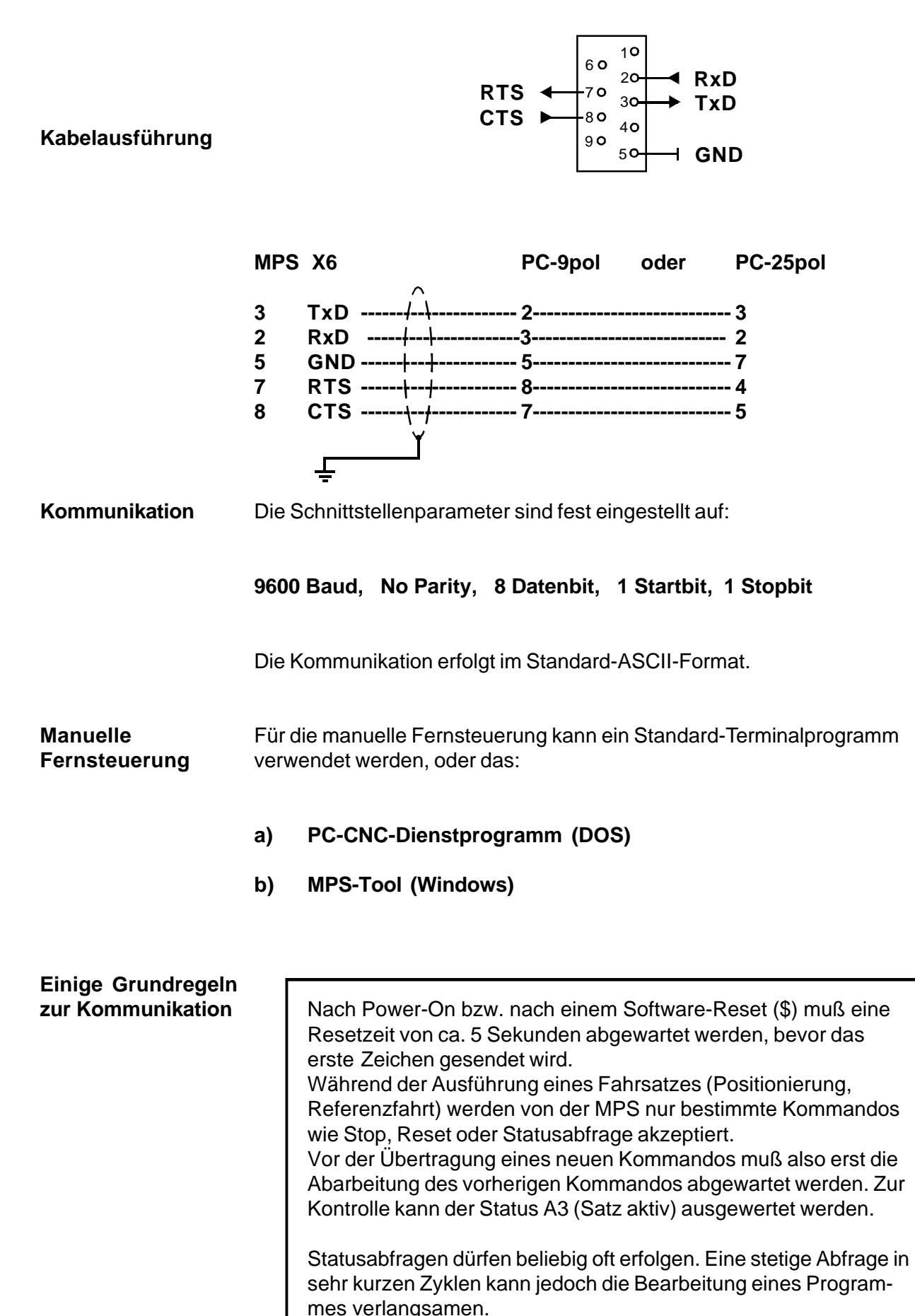

#### **6.2 Fernsteuerung der M-10**

Das Betriebsystem der MPS überwacht ständig die serielle Schnittstelle. Dadurch ist es jederzeit möglich, von einem externen Rechner Kommandos an die Steuerung zu senden. Die Kommandos bestehen aus einzelnen ASCII-Zeichen und sind teilweise direkt den Tasten des Bedienfeldes gleichgesetzt. Damit ist eine einfache Möglichkeit zum Fernsteuern des Systems geschaffen, indem durch eine entsprechende Zeichenfolge über die Schnittstelle die Tastenfolge am Bedienfeld nachempfunden wird. Zusätzlich können über die Schnittstelle verschiedene Statusmeldungen angefordert werden.

#### **Liste aller Kommandos**

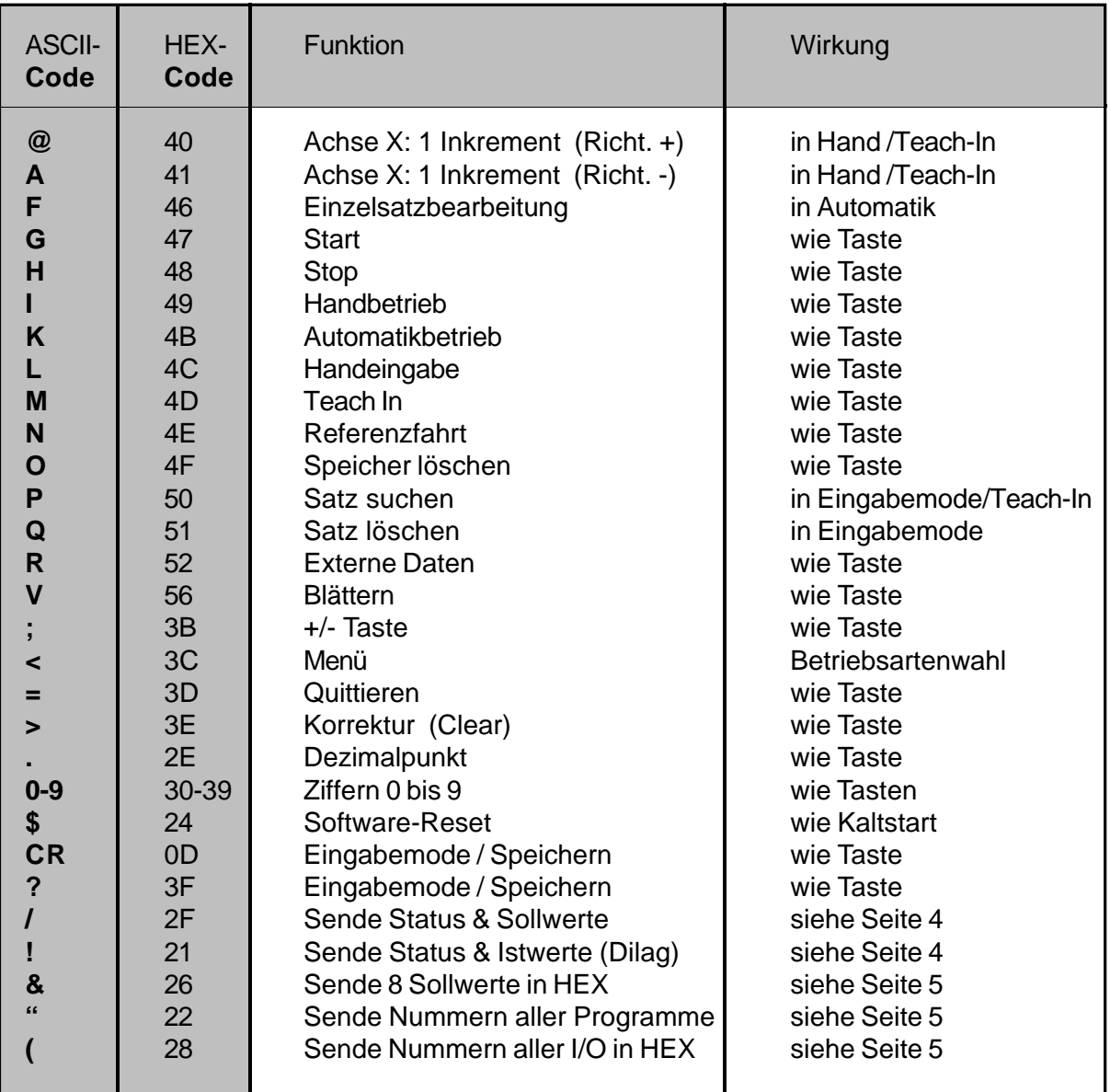

#### 6. Handhabung der Schnittstelle Bedienhandbuch M-10

**Statusabfragen** Um eine komplette Fernsteuerung aller Funktionen realisieren zu können, muß der steuernde Rechner ständig über den Status der Steuerung informiert sein. Dieser Status kann je nach gewünschter Information durchverschiedene Kommandos von der Steuerung angefordert werden.

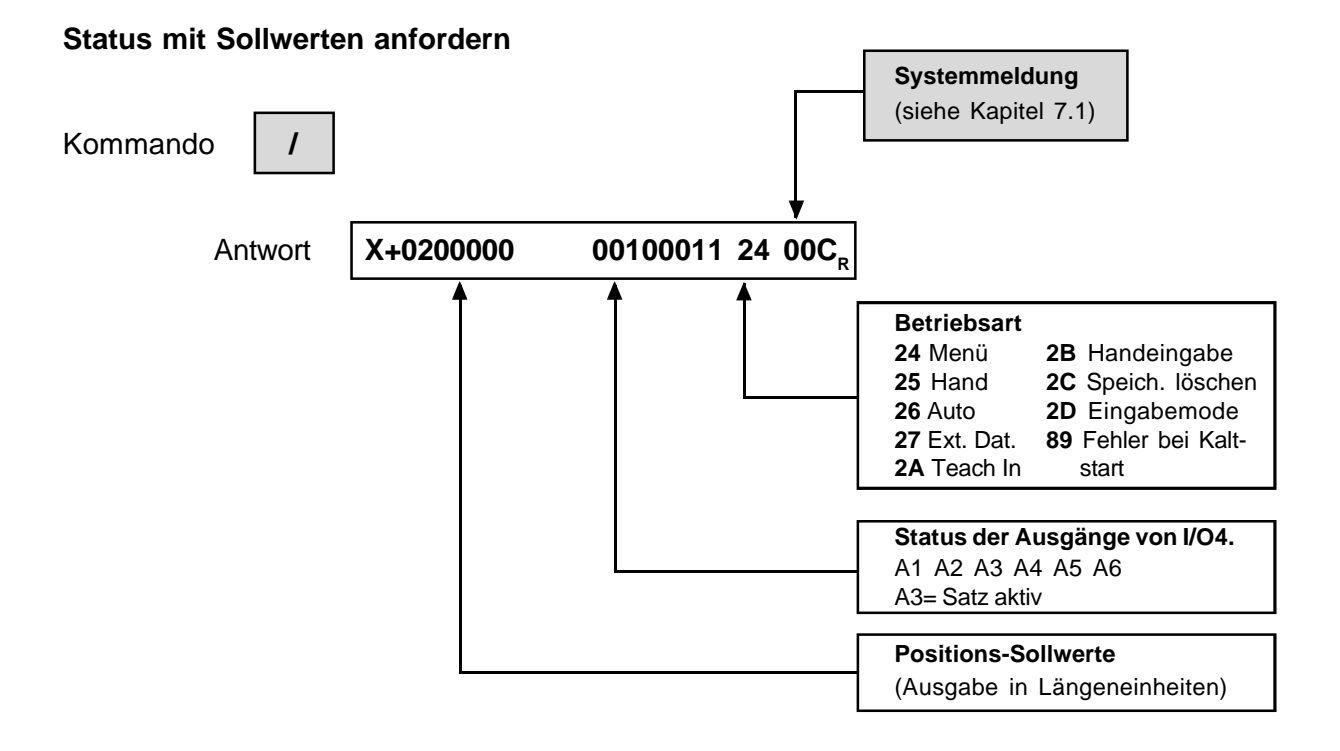

Die Darstellung der Werte entspricht der auf dem Display, es fehlt lediglich das Komma. Nach den Sollwerten wird der Status der Ausgänge von I/O 4 ausge geben, anschließend die aktuelle Betriebsart und die Systemmeldung.

#### **Status mit Istwerten anfordern**

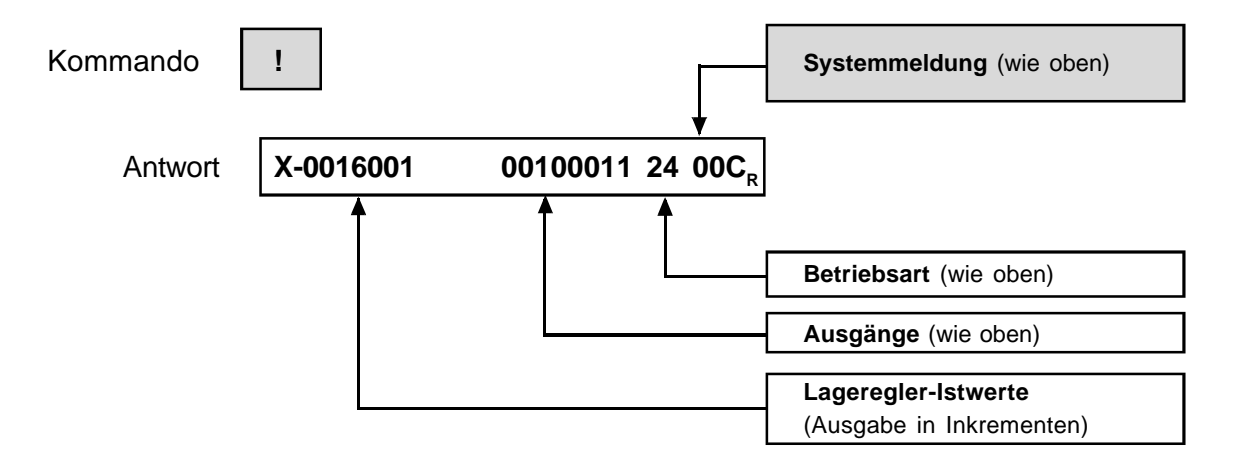

Der Istwert entspricht dem Inkrementzähler des digitalen Lagereglers (DILAG). Alle weiteren Daten entsprechen denen der Sollwert-Statusabfrage. **(Diese Statusabfrage ist nur für Servoachsen relevant.)**

#### **Alle Sollwerte in Hex anfordern**

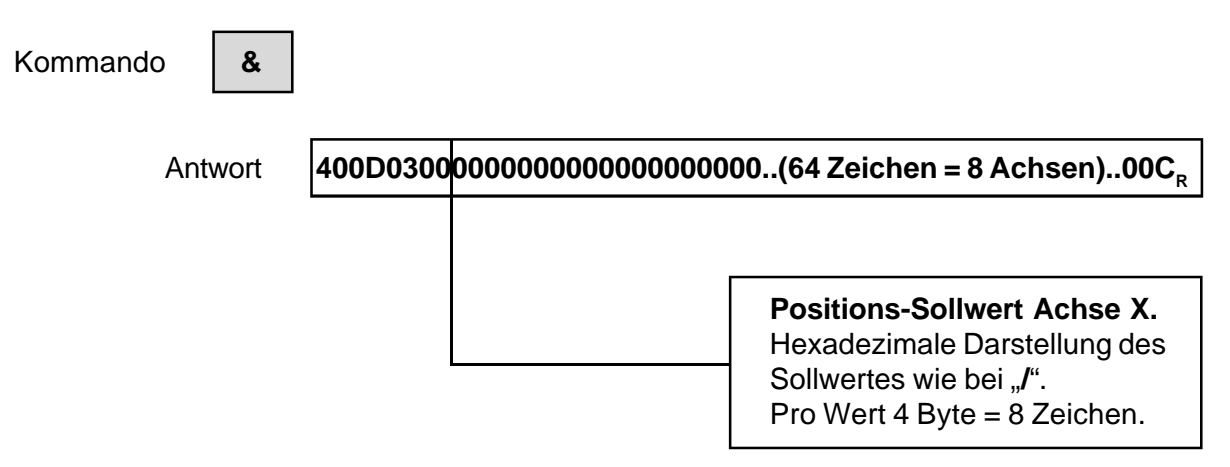

Es werden immer 8 Sollwerte (64 ASCII-Hex-Zeichen) in einer Zeile ausgegeben, unabhängig von der tatsächliche implementierten Achsenzahl.

#### **Gespeicherte Programme anfordern**

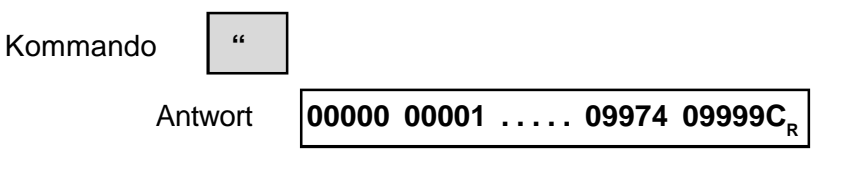

Die Antwort setzt sich aus den 5-stelligen Nummern aller im Speicher abgelegter Programme zusammen, dazwischen jeweils ein Leerzeichen.

#### **Status aller I/O anfordern**

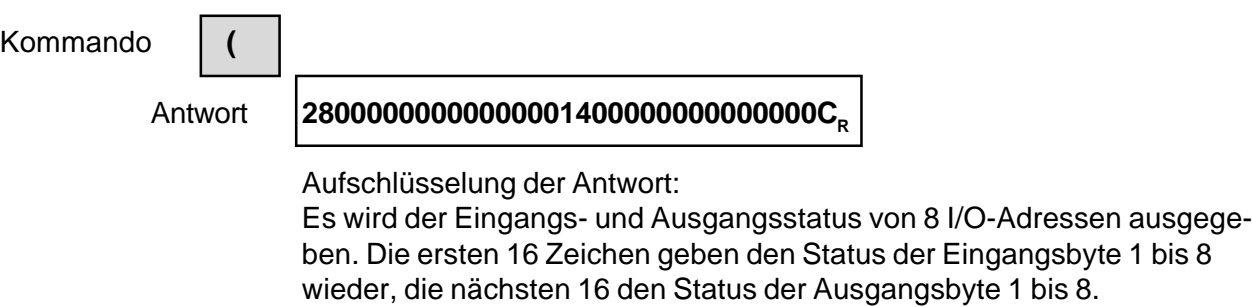

Für das Positioniersystem MPS 10 sind nur die I/O-Adressen 01 bis 06 relevant. Alle übrigen sind ungültig.

Beispiel Aufschlüsselung des I/O-Status

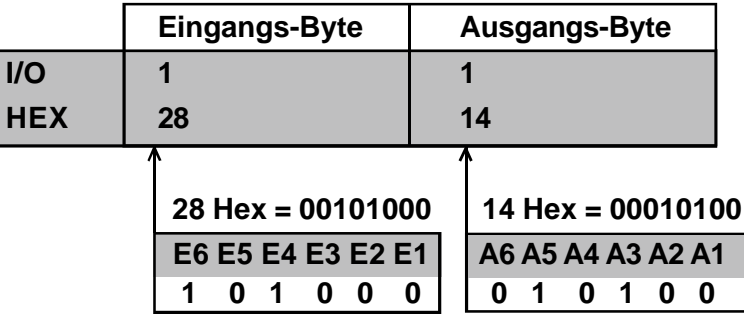

# **M-10 Systemmeldungen**

- **7.1 Liste der Systemmeldungen Seite 1**
- **7.2 Beschreibung der Meldungen Seite 2**

#### **7.1 Liste der Systemmeldungen**

Das Betriebsystem der Steuerung erzeugt eine Reihe von Meldungen, die auf Bedien- und Programmierfehler hinweisen. Auch Störungen, die im System oder der Anwendung auftreten, werden gemeldet. Damit ist eine rasche Fehlerdiagnose möglich.

Die Meldungen werden auf dem Display im Klartext ausgegeben. Die hexadezimale Nr. der Systemmeldung wird bei der Statusabfrage über die serielle Schnittstelle am Ende der Statuszeile ausgegeben (siehe Kapitel 6.2). Dabei bedeuten die Zeichen "00": Es liegt keine Meldung vor.

#### **Übersicht der Systemmeldungen.**

Die hexadezimale Nr. ist Bestandteil der Statusmeldung.

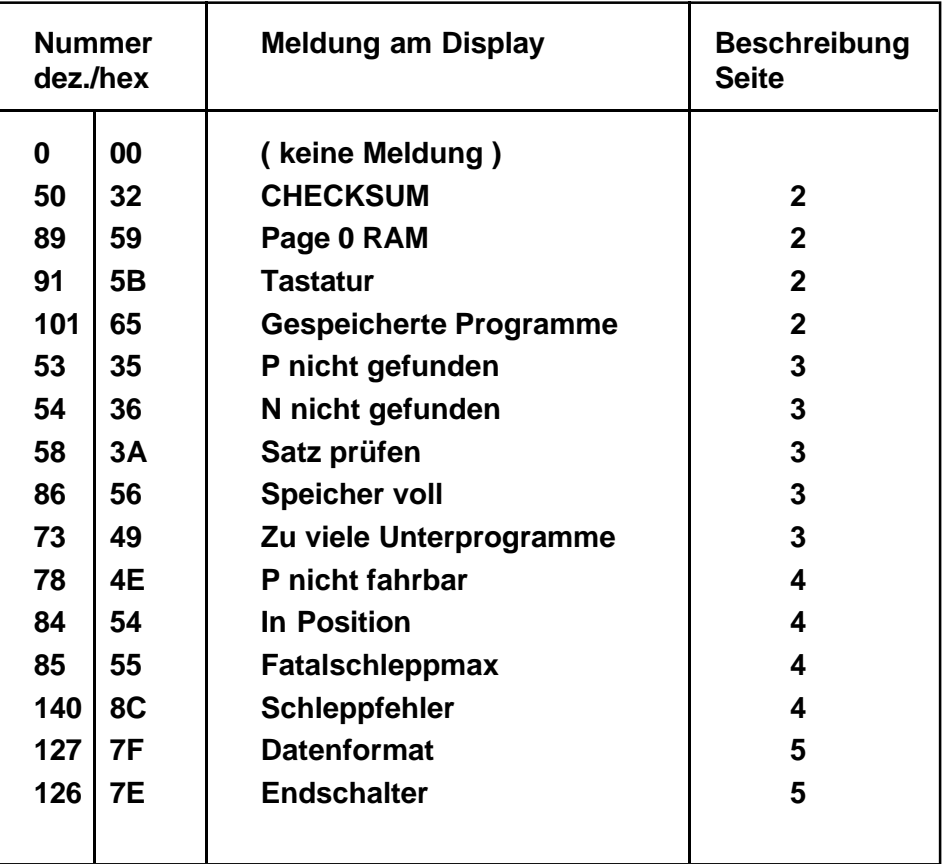

Systemmeldungen müssen mit der  $\rightarrow$  - Taste quittiert werden. Erst danach sind weitere Aktivitäten möglich.

#### **CHECKSUM**

- **Ursache** Ermittelte Checksum stimmt nicht mit dem im EPROM abgelegten Wert überein.
- **Abhilfe** EPROM tauschen.

#### **PAGE 0 RAM**

- **Ursache** Fehler beim Speichertest (Arbeitsspeicher, nicht CMOS-RAM).
- **Abhilfe** Hardware tauschen.

#### **TASTATUR**

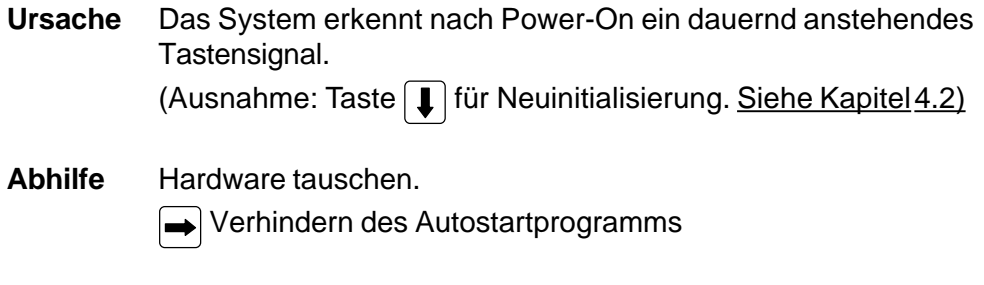

<sup>(√</sup> Servicefunktion

## **GESPEICHERTE PROGRAMME**

- **Ursache** Fehler in der Datenübertragung oder Speicherverlust im CMOS-RAM.
- **Abhilfe** Bei sporadischem Speicherverlust: Störeinflüsse beseitigen (EMV). Bei regelmäßigem Speicherverlust: Akku defekt, Hardware tauschen.

#### **P NICHT GEFUNDEN**

- **Ursache** In Automatik wurde ein Programm gewählt, das nicht existiert. Im Ablauf wird ein nichtexistierendes Unterprogramm aufgerufen.
- **Abhilfe** Programm korrigieren bzw. fehlendes Programm nachladen.

#### **N NICHT GEFUNDEN**

- **Ursache** Angegebene, angewählte bzw. anzuspringende Satz-Nr. existiert nicht.
- **Abhilfe** Satz-Nr. korrigieren, Programm vervollständigen.

### **SATZ PRÜFEN**

- **Ursache** Beim Abspeichern wurde ein fehlerhafter oder unvollständiger Satz erkannt.
- **Abhilfe** Satz korrigieren bzw. vervollständigen, oder Eingabemode über die Stoptaste verlassen (Satz wird nicht gespeichert).

#### **SPEICHER VOLL**

- **Ursache** Anwenderspeicher ist voll belegt.
- **Abhilfe** Programme kürzen, nichtbenötigte Programme löschen.

#### **ZU VIELE UNTERPROGRAMME**

Ursache **Schachtelungstiefe größer 6 oder Programmselbst aufruf mit Wiederholung.** ( Siehe G22/23, Kapitel 5 " Programmierung )

**Abhilfe** Programme korrigieren.

#### **P NICHT FAHRBAR**

- **Ursache** Es wurde versucht, P0000 (Maschinendaten) zu starten.
- **Abhilfe** Richtige Programm-Nr. angeben.

#### **IN POSITION**

- **Ursache** Die Funktion M2247 ist aktiv und der Schleppabstand hat innerhalb von 2 Sekunden nicht den im Positionsfenster angegebenen Wert erreicht. (Siehe "Inbetriebnahme" N803/833 oder "Programmierung" M- Funktionen.)
- **Abhilfe** A: Schleppabstand zu hoch. (P-Faktor zu niedrig? Antrieb überlastet?) Maschinendaten anpassen, Achse überprüfen.
	- B: Positionsfenster zu klein. Positionsfenster vergrößern oder Funktion ausschalten (M2257).

#### **FATAL SCHLEPPMAX**

- **Ursache** Der Schleppfehler hat den Wert "Fatal-Schleppmax" in N813Z erreicht. Die Reglerfreigabe wurde abgeschaltet.
- **Abhilfe** Verstärker, Motor und Mechanik überprüfen. Der Fehler läßt sich nur durch Power-Off/On quittieren.

#### **SCHLEPPFEHLER**

- **Ursache** Die Achse kann der Geschwindigkeitsvorgabe nicht folgen, der Maximalwert in N804 (Maschinendaten) wurde überschritten.
- **Abhilfe** Prüfen, ob Achse überlastet oder falsch parametriert wurde. Ist F-Max bzw. F zu hoch oder sind Beschleunigungs-/Bremsrampen zu steil? Eventuell N804 (Schleppmax) erhöhen.

#### **DATENFORMAT**

- **Ursache** Bei der seriellen Datenübertragung wurde ein Formatfehler erkannt.
- **Abhilfe** Datenformat muß auf beiden Seiten gleich eingestellt sein.

#### **ENDSCHALTER**

- **Ursache** Achse hat einen Endschalter angefahren.
- **Abhilfe** Fehler quittieren, im Handbetrieb Schalter freifahren. Wurde Schalter in Automatik angefahren: Positionsangaben im Programm überprüfen.